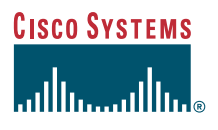

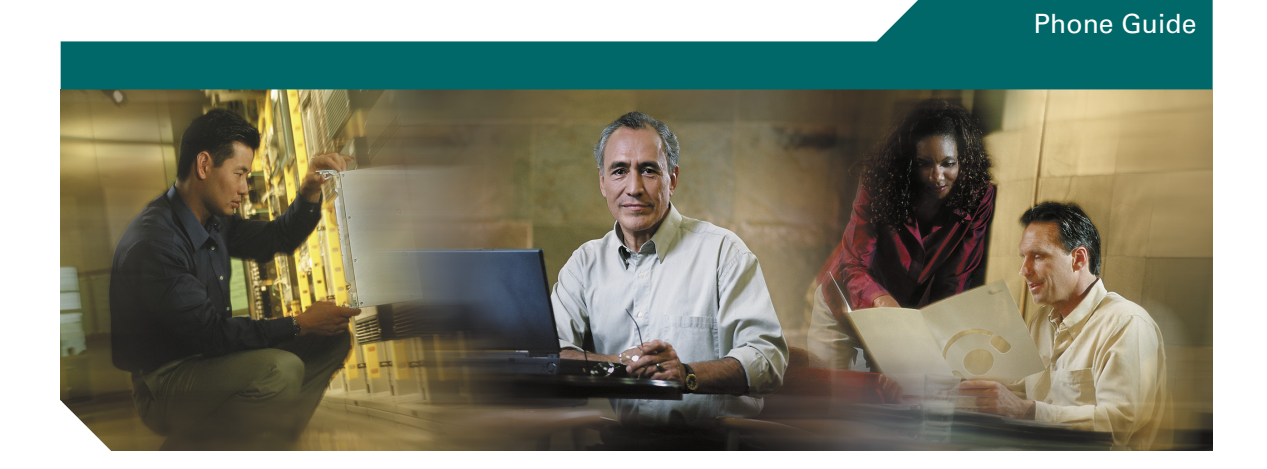

## **Cisco Unified IP Phone 7906G and 7911G for Cisco Unified CallManager 5.0 (SIP)**

**INCLUDING LICENSE AND WARRANTY**

## **Corporate Headquarters**

Cisco Systems, Inc. 170 West Tasman Drive San Jose, CA 95134-1706 USA <http://www.cisco.com> Tel: 408 526-4000 800 553-NETS (6387) Fax: 408 526-4100

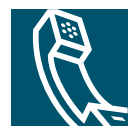

OL-10379-01

## <span id="page-2-1"></span>**Common Phone Tasks**

<span id="page-2-2"></span>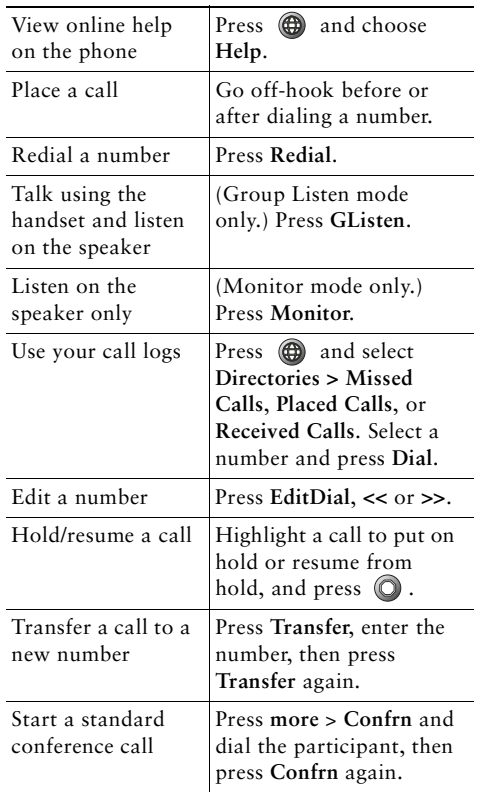

# **CISCO SYSTEMS**

Cisco, Cisco IOS, Cisco Systems, and the Cisco Systems logo are registered trademarks of Cisco Systems, Inc. or its affiliates in the United States and certain other countries. All other brands, names, or trademarks mentioned in this document or Website are the property of their respective owners. The use of the word partner does not imply a partnership relationship between Cisco and any other company. (0501R)

© 2006 Cisco Systems, Inc. All rights reserved.

OL-10379-01

# **CISCO SYSTEMS** <u>Jullianulline</u>

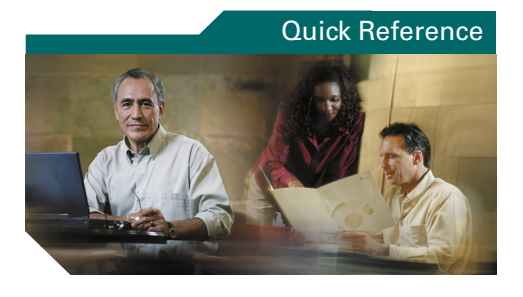

## **Cisco Unified IP Phone 7906G and 7911G for Cisco Unified CallManager 5.0 (SIP)**

[Softkey Definitions](#page-2-0) [Phone Screen Icons](#page-3-0)[Button Icons](#page-3-1)[Common Phone Tasks](#page-2-1)

## <span id="page-2-0"></span>**Softkey Definitions**

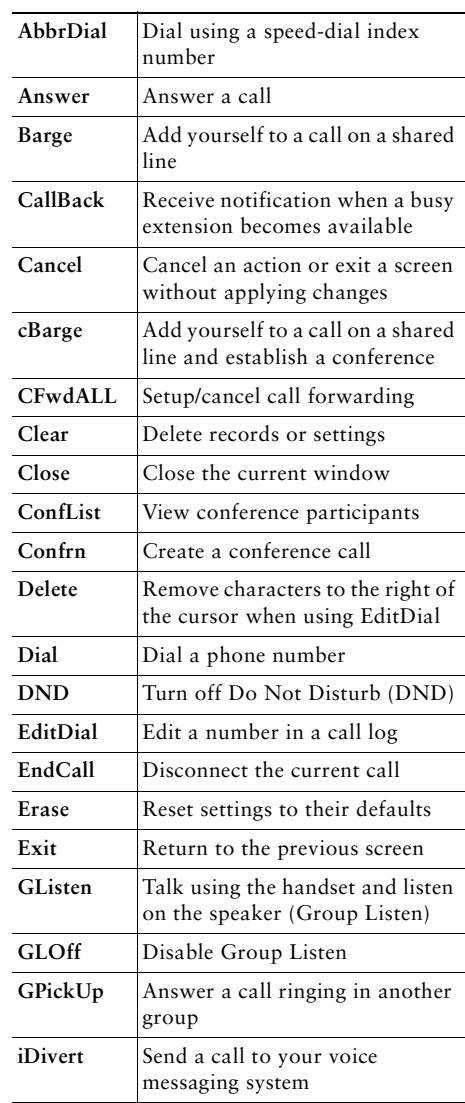

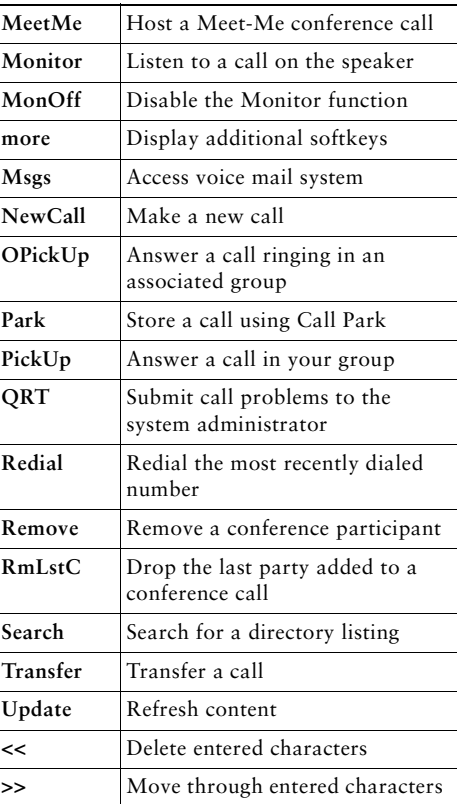

## <span id="page-3-0"></span>**Phone Screen Icons**

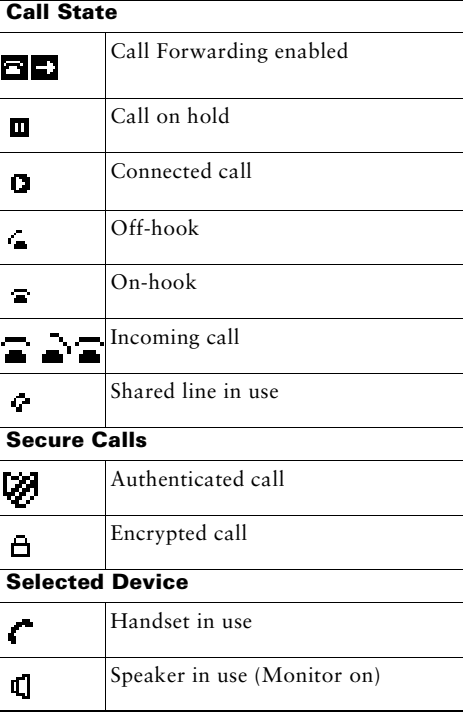

#### **Other Features**

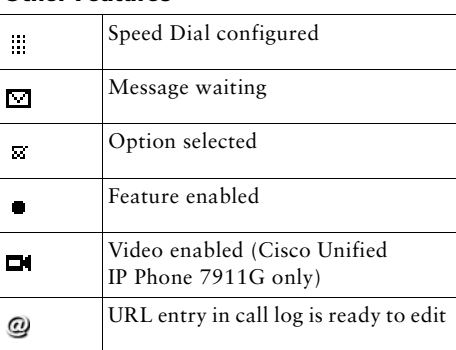

## <span id="page-3-1"></span>**Button Icons**

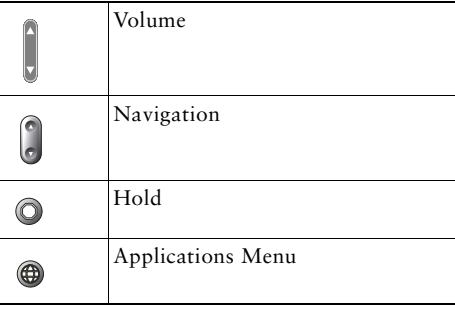

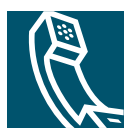

## **Contents**

## **[Getting Started](#page-8-0) 1**

[Using this Guide](#page-8-1) **1** [Finding Additional Information](#page-9-0) **2** [Safety and Performance Information](#page-9-1) **2** [Using an External Power Supply](#page-17-0) **10** [Using External Devices](#page-18-0) **11** [Accessibility Features](#page-18-1) **11**

## **[Connecting Your Phone](#page-19-0) 12**

## **[An Overview of Your Phone](#page-23-0) 16**

[Understanding Buttons and Hardware](#page-23-1) **16** [Understanding Applications Menus](#page-25-0) **18** [Understanding the Help System on Your Phone](#page-25-1) **18** [Understanding Lines vs. Calls](#page-25-2) **18** [Understanding Line and Call Icons](#page-26-0) **19** [Understanding Feature Availability](#page-26-1) **19**

## **[Basic Call Handling](#page-27-0) 20**

[Placing a Call—Basic Options](#page-27-1) **20** [Placing a Call—Additional Options](#page-28-0) **21** [Answering a Call](#page-29-0) **22** [Ending a Call](#page-30-0) **23** [Using Hold and Resume](#page-30-1) **23** [Switching Between Multiple Calls](#page-30-2) **23** [Viewing Multiple Calls](#page-31-0) **24** [Transferring Calls](#page-31-1) **24** [Forwarding All Calls to Another Number](#page-32-0) **25** [Using Do Not Disturb](#page-33-0) **26** [Making Conference Calls](#page-33-1) **26** [Understanding Types of Conference Calls](#page-33-2) **26** [Starting and Joining a Standard Conference](#page-34-0) **27** [Starting or Joining a Meet-Me Conference Call](#page-35-0) **28**

## **[Advanced Call Handling](#page-36-0) 29**

[Speed Dialing](#page-36-1) **29** [Picking Up a Redirected Call on Your Phone](#page-37-0) **30** [Using a Shared Line](#page-38-0) **31** [Understanding Shared Lines](#page-38-1) **31** [Adding Yourself to a Shared-Line Call](#page-39-0) **32** [Preventing Others from Viewing or Barging a Shared-Line Call](#page-40-0) **33** [Storing and Retrieving Parked Calls](#page-40-1) **34** [Making and Receiving Secure Calls](#page-41-0) **34** [Using Cisco Extension Mobility](#page-42-0) **35**

## **[Using a Handset, Headset, and Speaker](#page-43-0) 37**

[Using the Group Listen Feature](#page-43-1) **37** [Using the Monitor Feature](#page-44-0) **38** [Using and Obtaining a Headset](#page-44-1) **38** [Using AutoAnswer](#page-45-0) **39**

## **[Using Phone Settings](#page-46-0) 40**

[Customizing Rings and Message Indicators](#page-46-1) **40** [Customizing the Phone Screen](#page-47-0) **41**

## **[Using Call Logs and Directories](#page-48-0) 42**

[Using Call Logs](#page-48-1) **42** [Directory Dialing](#page-49-0) **43** [Using Corporate Directory on Your Phone](#page-50-0) **44** [Using Personal Directory on Your Phone](#page-51-0) **45**

## **[Accessing Voice Messages](#page-54-0) 48**

## **[Customizing Your Phone on the Web](#page-55-0) 49**

[Accessing Your User Options Web Pages](#page-55-1) **49** [Configuring Features and Services on the Web](#page-56-0) **50** [Using Personal Directory on the Web](#page-56-1) **50** [Using Your Personal Address Book on the Web](#page-56-2) **50** [Configuring Fast Dials on the Web](#page-57-0) **51** [Using the Address Book Synchronization Tool](#page-58-0) **52** [Setting Up Speed Dials on the Web](#page-58-1) **52** [Setting Up Phone Services on the Web](#page-59-0) **53** [Controlling User Settings on the Web](#page-60-0) **54** [Controlling Line Settings on the Web](#page-61-0) **55** [Using Cisco WebDialer](#page-62-0) **56**

## **[Understanding Additional Configuration Options](#page-65-0) 59**

## **[Troubleshooting Your Phone](#page-67-0) 61**

[General Troubleshooting](#page-67-1) **61** [Viewing Phone Administration Data](#page-68-0) **62** [Using the Quality Reporting Tool](#page-68-1) **62**

## **[Cisco One-Year Limited Hardware Warranty Terms](#page-69-0) 63**

**Index 65**

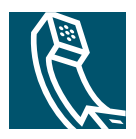

# <span id="page-8-0"></span>**Getting Started**

# <span id="page-8-1"></span>**Using this Guide**

This guide provides you with an overview of the features available on your phone. You can read it completely for a solid understanding of your phone's capabilities, or refer to the table below for pointers to commonly-used sections.

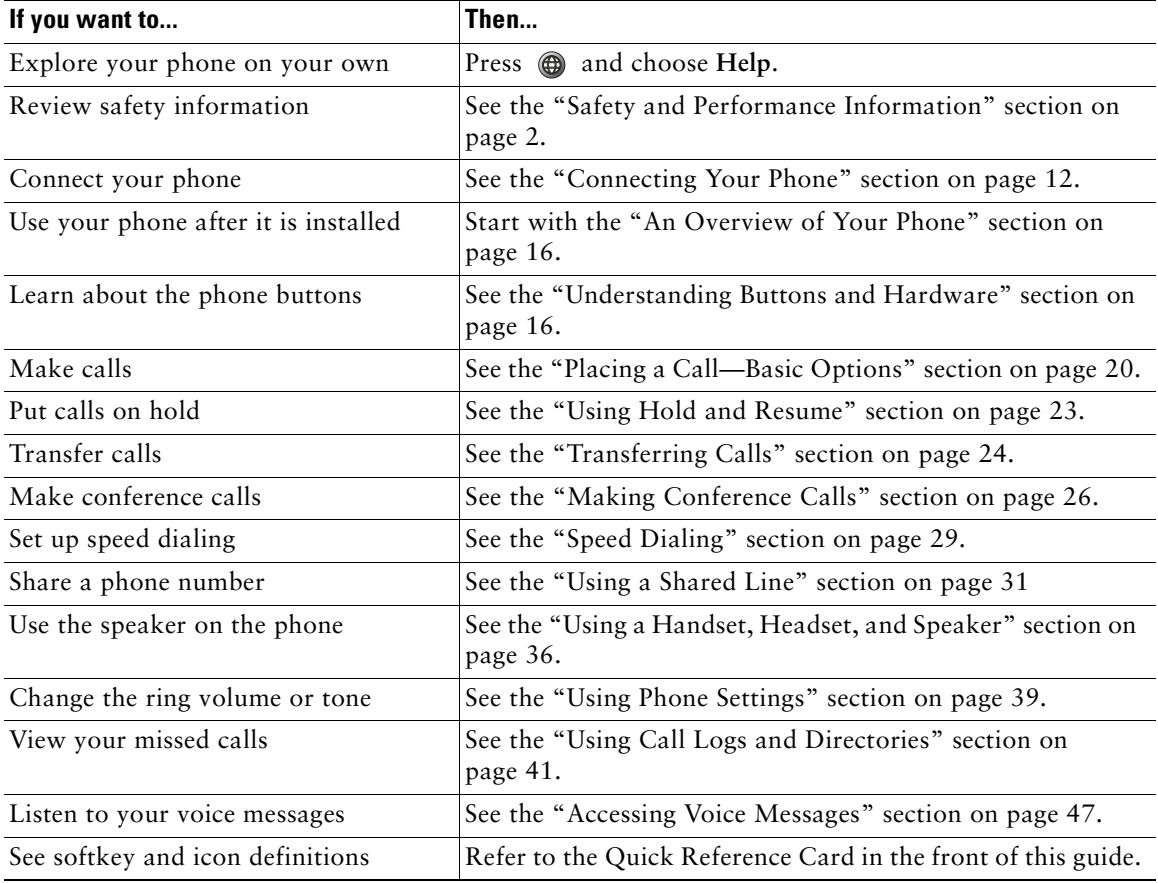

# <span id="page-9-0"></span>**Finding Additional Information**

You can access the most current Cisco documentation on the World Wide Web at this URL: http://www.cisco.com/univercd/home/home.htm You can access the Cisco website at this URL: [http://www.cisco.com/](http://www.cisco.com) International Cisco websites can be accessed from this URL: [http://www.cisco.com/public/countries\\_languages.shtml](http://www.cisco.com/public/countries_languages.shtml)

# <span id="page-9-1"></span>**Safety and Performance Information**

Read the following safety notices before installing or using your Cisco Unified IP Phone:

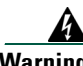

## **Warning IMPORTANT SAFETY INSTRUCTIONS**

**This warning symbol means danger. You are in a situation that could cause bodily injury. Before you work on any equipment, be aware of the hazards involved with electrical circuitry and be familiar with standard practices for preventing accidents. Use the statement number provided at the end of each warning to locate its translation in the translated safety warnings that accompanied this device.** Statement 1071

### **SAVE THESE INSTRUCTIONS**

### **Waarschuwing BELANGRIJKE VEILIGHEIDSINSTRUCTIES**

**Dit waarschuwingssymbool betekent gevaar. U verkeert in een situatie die lichamelijk letsel kan veroorzaken. Voordat u aan enige apparatuur gaat werken, dient u zich bewust te zijn van de bij elektrische schakelingen betrokken risico's en dient u op de hoogte te zijn van de standaard praktijken om ongelukken te voorkomen. Gebruik het nummer van de verklaring onderaan de waarschuwing als u een vertaling van de waarschuwing die bij het apparaat wordt geleverd, wilt raadplegen.**

**BEWAAR DEZE INSTRUCTIES**

### **Varoitus TÄRKEITÄ TURVALLISUUSOHJEITA**

**Tämä varoitusmerkki merkitsee vaaraa. Tilanne voi aiheuttaa ruumiillisia vammoja. Ennen kuin käsittelet laitteistoa, huomioi sähköpiirien käsittelemiseen liittyvät riskit ja tutustu onnettomuuksien yleisiin ehkäisytapoihin. Turvallisuusvaroitusten käännökset löytyvät laitteen mukana toimitettujen käännettyjen turvallisuusvaroitusten joukosta varoitusten lopussa näkyvien lausuntonumeroiden avulla.**

### **SÄILYTÄ NÄMÄ OHJEET**

### **Attention IMPORTANTES INFORMATIONS DE SÉCURITÉ**

**Ce symbole d'avertissement indique un danger. Vous vous trouvez dans une situation pouvant entraîner des blessures ou des dommages corporels. Avant de travailler sur un équipement, soyez conscient des dangers liés aux circuits électriques et familiarisez-vous avec les procédures couramment utilisées pour éviter les accidents. Pour prendre connaissance des traductions des avertissements figurant dans les consignes de sécurité traduites qui accompagnent cet appareil, référez-vous au numéro de l'instruction situé à la fin de chaque avertissement.**

### **CONSERVEZ CES INFORMATIONS**

### **Warnung WICHTIGE SICHERHEITSHINWEISE**

**Dieses Warnsymbol bedeutet Gefahr. Sie befinden sich in einer Situation, die zu Verletzungen führen kann. Machen Sie sich vor der Arbeit mit Geräten mit den Gefahren elektrischer Schaltungen und den üblichen Verfahren zur Vorbeugung vor Unfällen vertraut. Suchen Sie mit der am Ende jeder Warnung angegebenen Anweisungsnummer nach der jeweiligen Übersetzung in den übersetzten Sicherheitshinweisen, die zusammen mit diesem Gerät ausgeliefert wurden.**

### **BEWAHREN SIE DIESE HINWEISE GUT AUF.**

### **Avvertenza IMPORTANTI ISTRUZIONI SULLA SICUREZZA**

**Questo simbolo di avvertenza indica un pericolo. La situazione potrebbe causare infortuni alle persone. Prima di intervenire su qualsiasi apparecchiatura, occorre essere al corrente dei pericoli relativi ai circuiti elettrici e conoscere le procedure standard per la prevenzione di incidenti. Utilizzare il numero di istruzione presente alla fine di ciascuna avvertenza per individuare le traduzioni delle avvertenze riportate in questo documento.** 

**CONSERVARE QUESTE ISTRUZIONI**

### **Advarsel VIKTIGE SIKKERHETSINSTRUKSJONER**

**Dette advarselssymbolet betyr fare. Du er i en situasjon som kan føre til skade på person. Før du begynner å arbeide med noe av utstyret, må du være oppmerksom på farene forbundet med elektriske kretser, og kjenne til standardprosedyrer for å forhindre ulykker. Bruk nummeret i slutten av hver advarsel for å finne oversettelsen i de oversatte sikkerhetsadvarslene som fulgte med denne enheten.**

**TA VARE PÅ DISSE INSTRUKSJONENE**

### **Aviso INSTRUÇÕES IMPORTANTES DE SEGURANÇA**

**Este símbolo de aviso significa perigo. Você está em uma situação que poderá ser causadora de lesões corporais. Antes de iniciar a utilização de qualquer equipamento, tenha conhecimento dos perigos envolvidos no manuseio de circuitos elétricos e familiarize-se com as práticas habituais de prevenção de acidentes. Utilize o número da instrução fornecido ao final de cada aviso para localizar sua tradução nos avisos de segurança traduzidos que acompanham este dispositivo.**

**GUARDE ESTAS INSTRUÇÕES** 

### **¡Advertencia! INSTRUCCIONES IMPORTANTES DE SEGURIDAD**

**Este símbolo de aviso indica peligro. Existe riesgo para su integridad física. Antes de manipular cualquier equipo, considere los riesgos de la corriente eléctrica y familiarícese con los procedimientos estándar de prevención de accidentes. Al final de cada advertencia encontrará el número que le ayudará a encontrar el texto traducido en el apartado de traducciones que acompaña a este dispositivo.** 

### **GUARDE ESTAS INSTRUCCIONES**

### **Varning! VIKTIGA SÄKERHETSANVISNINGAR**

**Denna varningssignal signalerar fara. Du befinner dig i en situation som kan leda till personskada. Innan du utför arbete på någon utrustning måste du vara medveten om farorna med elkretsar och känna till vanliga förfaranden för att förebygga olyckor. Använd det nummer som finns i slutet av varje varning för att hitta dess översättning i de översatta säkerhetsvarningar som medföljer denna anordning.**

**SPARA DESSA ANVISNINGAR**

#### Figyelem **FONTOS BIZTONSÁGI ELOÍRÁSOK**

Ez a figyelmezeto jel veszélyre utal. Sérülésveszélyt rejto helyzetben van. Mielott bármely berendezésen munkát végezte, legyen figyelemmel az elektromos áramkörök okozta kockázatokra, és ismerkedjen meg a szokásos balesetvédelmi eljárásokkal. A kiadványban szereplo figyelmeztetések fordítása a készülékhez mellékelt biztonsági figyelmeztetések között található; a fordítás az egyes figyelmeztetések végén látható szám alapján keresheto meg.

**ORIZZE MEG EZEKET AZ UTASÍTÁSOKAT!** 

Предупреждение ВАЖНЫЕ ИНСТРУКЦИИ ПО СОБЛЮДЕНИЮ ТЕХНИКИ **БЕЗОПАСНОСТИ** 

> Этот символ предупреждения обозначает опасность. То есть имеет место ситуация, в которой следует опасаться телесных повреждений. Перед эксплуатацией оборудования выясните, каким опасностям может подвергаться пользователь при использовании электрических цепей, и ознакомьтесь с правилами техники безопасности для предотвращения возможных несчастных случаев. Воспользуйтесь номером заявления, приведенным в конце каждого предупреждения, чтобы найти его переведенный вариант в переводе предупреждений по безопасности, прилагаемом к данному устройству.

СОХРАНИТЕ ЭТИ ИНСТРУКЦИИ

#### 警告 重要的安全性说明

此警告符号代表危险。您正处于可能受到严重伤害的工作环境中。在您使用设备开始工 作之前,必须充分意识到触电的危险,并熟练掌握防止事故发生的标准工作程序。请根 据每项警告结尾提供的声明号码来找到此设备的安全性警告说明的翻译文本。

请保存这些安全性说明

#### 警告 安全上の重要な注意事項

「危険」の意味です。人身事故を予防するための注意事項が記述されています。 装置の取り扱い作業を行うときは、雷気回路の危険性に注意し、一般的な事故防 止策に留意してください。警告の各国語版は、各注意事項の番号を基に、装置に 付属の「Translated Safety Warnings」を参照してください。

これらの注意事項を保管しておいてください。

#### 주의 중요 안전 지침

이 경고 기호는 위험을 나타냅니다. 작업자가 신체 부상을 일으킬 수 있는 위 험한 환경에 있습니다. 장비에 작업을 수행하기 전에 전기 회로와 관련된 위험 을 숙지하고 표준 작업 관례를 숙지하여 사고를 방지하십시오. 각 경고의 마지 막 부분에 있는 경고문 번호를 참조하여 이 장치와 함께 제공되는 번역된 안전 경고문에서 해당 번역문을 찾으십시오.

이 지시 사항을 보관하십시오.

### **Aviso INSTRUÇÕES IMPORTANTES DE SEGURANÇA**

**Este símbolo de aviso significa perigo. Você se encontra em uma situação em que há risco de lesões corporais. Antes de trabalhar com qualquer equipamento, esteja ciente dos riscos que envolvem os circuitos elétricos e familiarize-se com as práticas padrão de prevenção de acidentes. Use o número da declaração fornecido ao final de cada aviso para localizar sua tradução nos avisos de segurança traduzidos que acompanham o dispositivo.**

**GUARDE ESTAS INSTRUÇÕES**

### **Advarsel VIGTIGE SIKKERHEDSANVISNINGER**

**Dette advarselssymbol betyder fare. Du befinder dig i en situation med risiko for legemesbeskadigelse. Før du begynder arbejde på udstyr, skal du være opmærksom på de involverede risici, der er ved elektriske kredsløb, og du skal sætte dig ind i standardprocedurer til undgåelse af ulykker. Brug erklæringsnummeret efter hver advarsel for at finde oversættelsen i de oversatte advarsler, der fulgte med denne enhed.**

### **GEM DISSE ANVISNINGER**

تحذير إرشادات الأمان الهامة يوضح رمز التحذير هذا وجود خطر. وهذا يعني أنك متواجد في مكان قد ينتج عنه التعرض لإصابات. قبل بدء العمل، احذر مخاطر التعرض للصدمات الكهربائية وكن على علم بالإجراءات القياسية للحيلولة دون وقوع أي حوادث. استخدم رقم البيان الموجود في أخر كل نحذير لتحديد مكان ترجمته داخل تحذيرات الأمان المترجمة التي تأتي مع الجهاز. قم بحفظ هذه الإرشادات

#### Upozorenje **VAŽNE SIGURNOSNE NAPOMENE**

Ovaj simbol upozorenja predstavlja opasnost. Nalazite se u situaciji koja može prouzročiti tjelesne ozljede. Prije rada s bilo kojim uređajem, morate razumjeti opasnosti vezane uz električne sklopove, te biti upoznati sa standardnim načinima izbjegavanja nesreća. U prevedenim sigurnosnim upozorenjima, priloženima uz uređaj, možete prema broju koji se nalazi uz pojedino upozorenje pronaći i njegov prijevod.

SAČUVAJTE OVE UPUTE

#### Upozornění DŮLEŽITÉ BEZPEČNOSTNÍ POKYNY

Tento upozorňující symbol označuje nebezpečí. Jste v situaci, která by mohla způsobit nebezpečí úrazu. Před prací na jakémkoliv vybavení si uvědomte nebezpečí související s elektrickými obvody a seznamte se se standardními opatřeními pro předcházení úrazům. Podle čísla na konci každého upozornění vyhledejte jeho překlad v přeložených bezpečnostních upozorněních, která jsou přiložena k zařízení.

**USCHOVEJTE TYTO POKYNY** 

ΣΗΜΑΝΤΙΚΕΣ ΟΔΗΓΙΕΣ ΑΣΦΑΛΕΙΑΣ Προειδοποίηση

> Αυτό το προειδοποιητικό σύμβολο σημαίνει κίνδυνο. Βρίσκεστε σε κατάσταση που μπορεί να προκαλέσει τραυματισμό. Πριν εργαστείτε σε οποιοδήποτε εξοπλισμό, να έχετε υπόψη σας τους κινδύνους που σχετίζονται με τα ηλεκτρικά κυκλώματα και να έχετε εξοικειωθεί με τις συνήθεις πρακτικές για την αποφυγή ατυχημάτων. Χρησιμοποιήστε τον αριθμό δήλωσης που παρέχεται στο τέλος κάθε προειδοποίησης, για να εντοπίσετε τη μετάφρασή της στις μεταφρασμένες προειδοποιήσεις ασφαλείας που συνοδεύουν τη συσκευή.

ΦΥΛΑΞΤΕ ΑΥΤΕΣ ΤΙΣ ΟΔΗΓΙΕΣ

אזהרה

## הוראות בטיחות חשובות

סימן אזהרה זה מסמל סכנה. אתה נמצא במצב העלול לגרום לפציעה. לפני שתעבוד עם ציוד כלשהו, עליך להיות מודע לסכנות הכרוכות במעגלים חשמליים ולהכיר את הנהלים המקובלים למניעת תאונות. השתמש במספר ההוראה המסופק בסופה של כל אזהרה כד לאתר את התרגום באזהרות הבטיחות המתורגמות שמצורפות להתקו.

## שמור הוראות אלה

ВАЖНИ БЕЗБЕДНОСНИ НАПАТСТВИЈА Opomena Симболот за предупредување значи опасност. Се наоѓате во ситуација што може да предизвика телесни повреди. Пред да работите со опремата, бидете свесни за ризикот што постои кај електричните кола и треба да ги познавате стандардните постапки за спречување на несреќни случаи. Искористете го бројот на изјавата што се наоѓа на крајот на секое предупредување за да го најдете неговиот период во преведените безбедносни предупредувања што се испорачани со уредот. ЧУВАЈТЕ ГИ ОВИЕ НАПАТСТВИЈА

#### Ostrzeżenie WAŻNE INSTRUKCJE DOTYCZĄCE BEZPIECZEŃSTWA

Ten symbol ostrzeżenia oznacza niebezpieczeństwo. Zachodzi sytuacja, która może powodować obrażenia ciała. Przed przystąpieniem do prac przy urządzeniach należy zapoznać się z zagrożeniami związanymi z układami elektrycznymi oraz ze standardowymi środkami zapobiegania wypadkom. Na końcu każdego ostrzeżenia podano numer, na podstawie którego można odszukać tłumaczenie tego ostrzeżenia w dołączonym do urządzenia dokumencie z tłumaczeniami ostrzeżeń.

NINIEJSZE INSTRUKCJE NALEŻY ZACHOWAĆ

**Upozornenie** DÔLEŽITÉ BEZPEČNOSTNÉ POKYNY

> Tento varovný symbol označuje nebezpečenstvo. Nachádzate sa v situácii s nebezpečenstvom úrazu. Pred prácou na akomkoľvek vybavení si uvedomte nebezpečenstvo súvisiace s elektrickými obvodmi a oboznámte sa so štandardnými opatreniami na predchádzanie úrazom. Podľa čísla na konci každého upozornenia vyhľadajte jeho preklad v preložených bezpečnostných upozorneniach, ktoré sú priložené k zariadeniu.

USCHOVAJTE SI TENTO NÁVOD

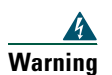

**Warning Read the installation instructions before you connect the system to its power source.**

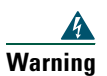

**Warning Ultimate disposal of this product should be handled according to all national laws and regulations.**

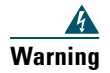

**Warning Do not work on the system or connect or disconnect cables during periods of lightning activity.**

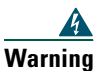

**Warning To avoid electric shock, do not connect safety extra low voltage (SELV) circuits to telephone network voltage (TNV) circuits. LAN ports contain SELV circuits, and WAN ports contain TNV circuits. Some LAN and WAN ports use RJ-45 connectors. Use caution when connecting cables.**

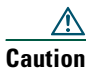

**Caution** Inline power circuits provide current through the communication cable. Use the Cisco provided cable or a minimum 24 AWG communication cable.

## <span id="page-17-1"></span><span id="page-17-0"></span>**Using an External Power Supply**

The following warnings apply when you use the external power supply with the Cisco Unified IP Phone:

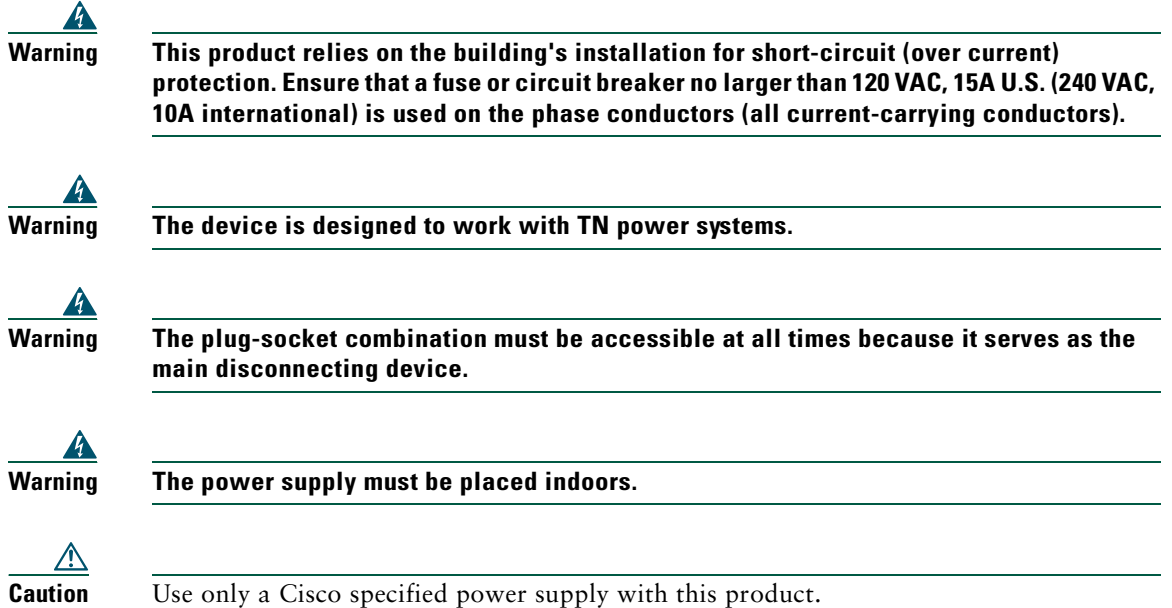

## **Power Outage**

Your accessibility to emergency service through the phone is dependent on the phone being powered. If there is an interruption in the power supply, Service and Emergency Calling Service dialing will not function until power is restored. In the case of a power failure or disruption, you may need to reset or reconfigure equipment before using the Service or Emergency Calling Service dialing.

## <span id="page-18-2"></span><span id="page-18-0"></span>**Using External Devices**

The following information applies when you use external devices with the Cisco Unified IP Phone:

Cisco recommends the use of good quality external devices (headsets) that are shielded against unwanted radio frequency (RF) and audio frequency (AF) signals.

Depending on the quality of these devices and their proximity to other devices such as mobile phones or two-way radios, some audio noise may still occur. In these cases, Cisco recommends that you take one or more of the following actions:

- **•** Move the external device away from the source of the RF or AF signals.
- Route the external device cables away from the source of the RF or AF signals.
- Use shielded cables for the external device, or use cables with a better shield and connector.
- **•** Shorten the length of the external device cable.
- **•** Apply ferrites or other such devices on the cables for the external device.

Cisco cannot guarantee the performance of the system because Cisco has no control over the quality of external devices, cables, and connectors. The system will perform adequately when suitable devices are attached using good quality cables and connectors.

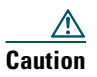

**Caution** In European Union countries, use only headsets that are fully compliant with the EMC Directive [89/336/EC].

## <span id="page-18-1"></span>**Accessibility Features**

A list of accessibility features is available upon request.

# <span id="page-19-1"></span><span id="page-19-0"></span>**Connecting Your Phone**

Your system administrator will likely connect your new Cisco Unified IP Phone to the corporate IP telephony network. If that is not the case, refer to the graphics below to connect your phone.

The following graphic and table show how to connect the Cisco Unified IP Phone 7906G:

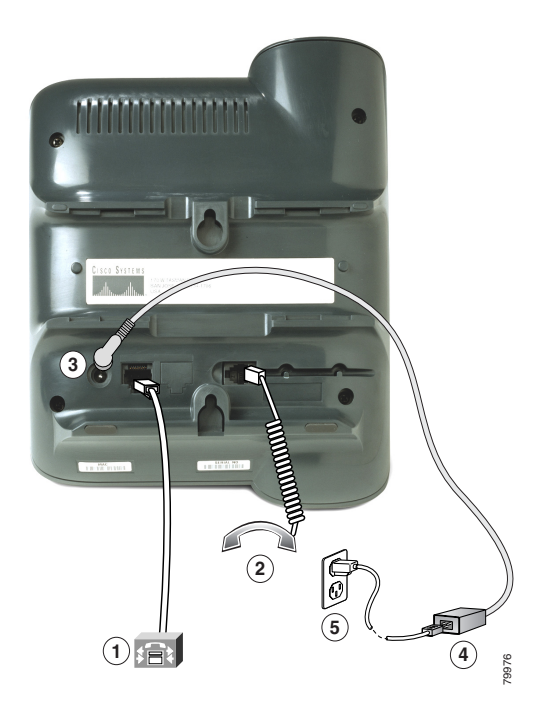

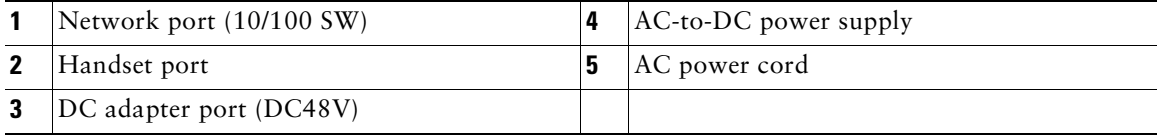

The following graphic and table show how to connect the Cisco Unified IP Phone 7911G:

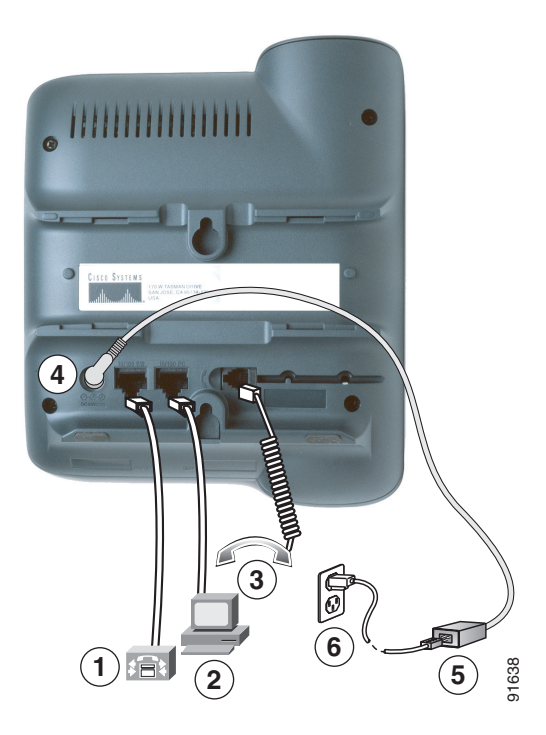

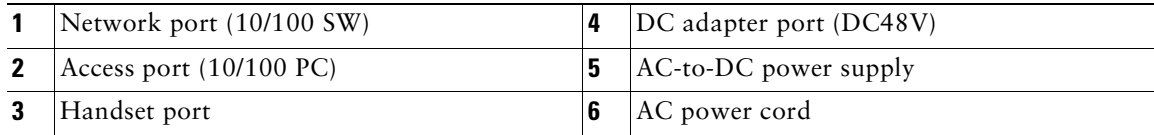

## **Adjusting the Handset Rest**

When you connect your phone, you might want to adjust the handset rest to ensure that the receiver will not slip out of the cradle. See the table below for instructions.

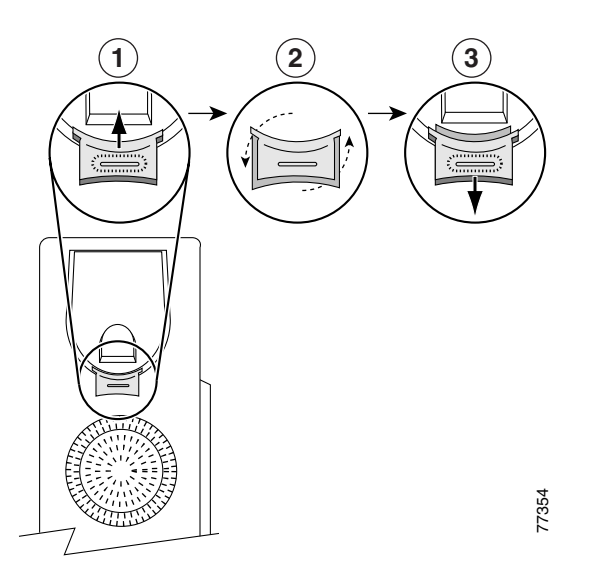

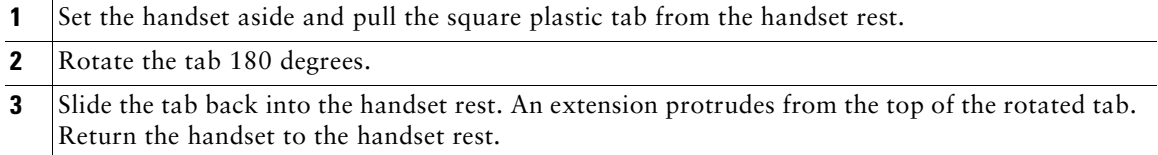

## **Registering with TAPS**

After your phone is connected to the network, your system administrator might ask you to auto-register your phone using the Tool for Auto-Registered Phones Support (TAPS). TAPS might be used either for a new phone or to replace an existing phone.

To register with TAPS, pick up the handset, enter the TAPS extension provided by your system administrator, and follow the voice prompts. You might need to enter your entire extension, including the area code. After your phone displays a confirmation message, hang up. The phone will restart.

## **Headset Information**

To use a headset, make sure the handset is disconnected, then connect the headset to the Handset port on the back of your phone.

Depending on headset manufacturer's recommendations, an external amplifier may be required. Refer to headset manufacturer's product documentation for more information.

Although Cisco Systems performs some internal testing of third-party headsets for use with the Cisco Unified IP Phones, Cisco does not certify or support products from headset or handset vendors. Because of the inherent environmental and hardware inconsistencies in the locations where Cisco Unified IP Phones are deployed, there is not a single "best" solution that is optimal for all environments. Cisco recommends that customers test the headsets that work best in their environment before deploying a large number of units in their network.

In some instances, the mechanics or electronics of various headsets can cause remote parties to hear an echo of their own voice when they speak to Cisco Unified IP Phone users.

Cisco Systems recommends the use of good quality external devices (headsets) that are screened against unwanted radio frequency (RF) and audio frequency (AF) signals. Depending on the quality of these devices and their proximity to other devices such as cell phones and two-way radios, some audio noise may still occur. See the ["Using External Devices" section on page 11](#page-18-2) for more information.

The primary reason that support of a headset would be inappropriate for the Cisco Unified IP Phone is the potential for an audible hum. This hum can either be heard by the remote party or by both the remote party and you, the Cisco Unified IP Phone user. Some potential humming or buzzing sounds can be caused by a range of outside sources, for example, electric lights, being near electric motors, large PC monitors. In some cases, a hum experienced by a user may be reduced or eliminated by using a local power cube. See the ["Using an External Power Supply" section on page 10](#page-17-1) for more information.

### **Audio Quality Subjective to the User**

Beyond the physical, mechanical and technical performance, the audio portion of a headset must sound good to you (the user) and to the party on the far end. Sound is subjective and Cisco cannot guarantee the performance of any headsets or handsets, but some of the headsets and handsets on the sites listed below have been reported to perform well with Cisco Unified IP Phones.

Nevertheless, it is ultimately still the customer's responsibility to test this equipment in their own environment to determine suitable performance.

For information about headsets, see:

[http://www.vxicorp.com/cisco](http://vxicorp.com/cisco)

[http://www.plantronics.com/cisco](http://plantronics.com)

# <span id="page-23-2"></span><span id="page-23-0"></span>**An Overview of Your Phone**

Cisco Unified IP Phone 7906G and 7911G are full-feature telephones that provide voice communication over the same data network that your computer uses, allowing you to place and receive calls, put calls on hold, transfer calls, make conference calls, and so on.

In addition to basic call-handling features, your Cisco Unified IP Phone 7906G and 7911G can provide specialized or advanced telephony features that extend your call-handling capabilities. Depending on configuration, your phone supports:

- **•** Access to network data, XML applications, and web-based services.
- <span id="page-23-3"></span>**•** Online customizing of phone features and services from your User Options web pages.

## <span id="page-23-1"></span>**Understanding Buttons and Hardware**

You can use this figure below to identify the buttons and hardware on your phone.

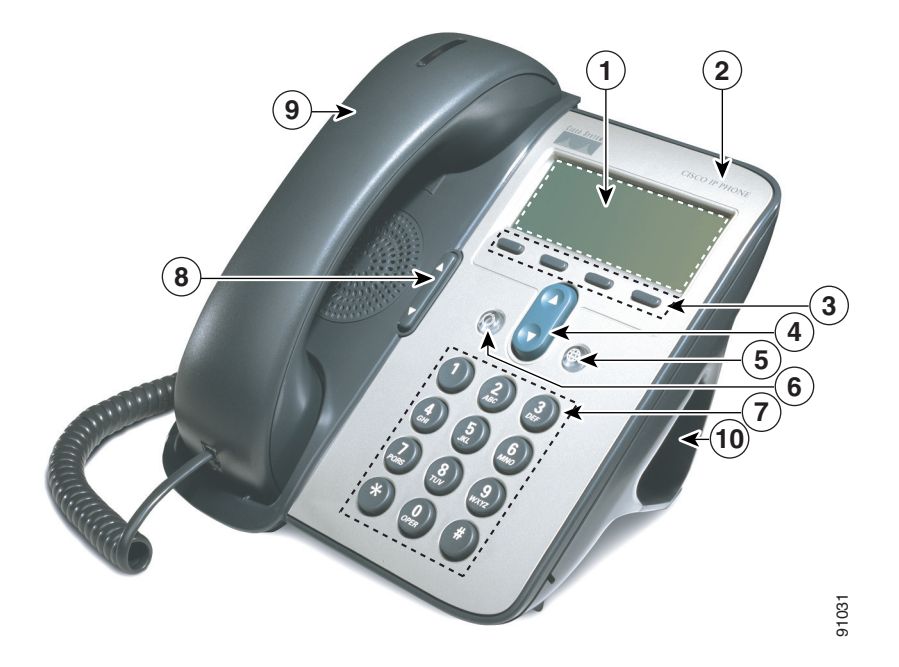

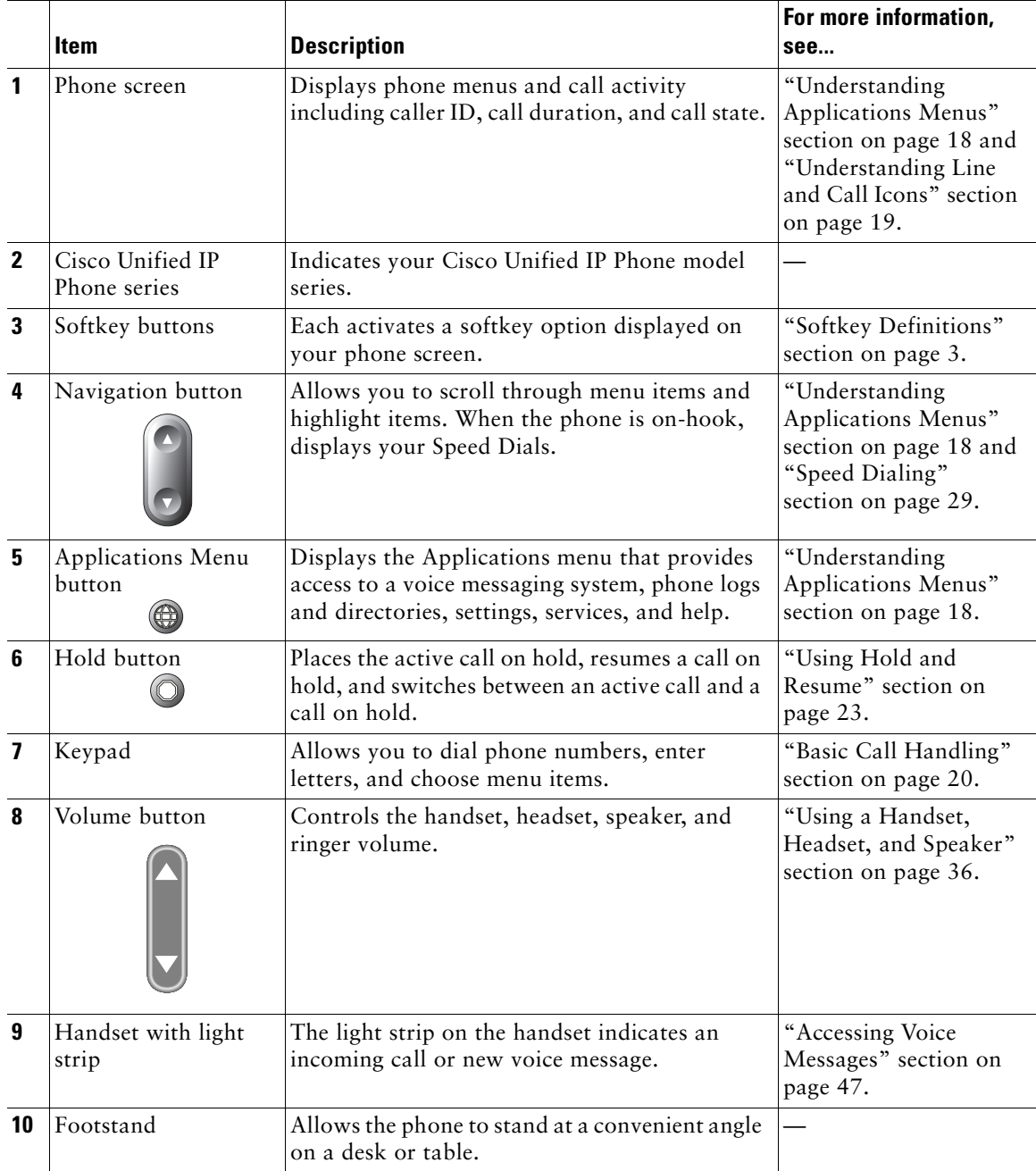

# <span id="page-25-0"></span>**Understanding Applications Menus**

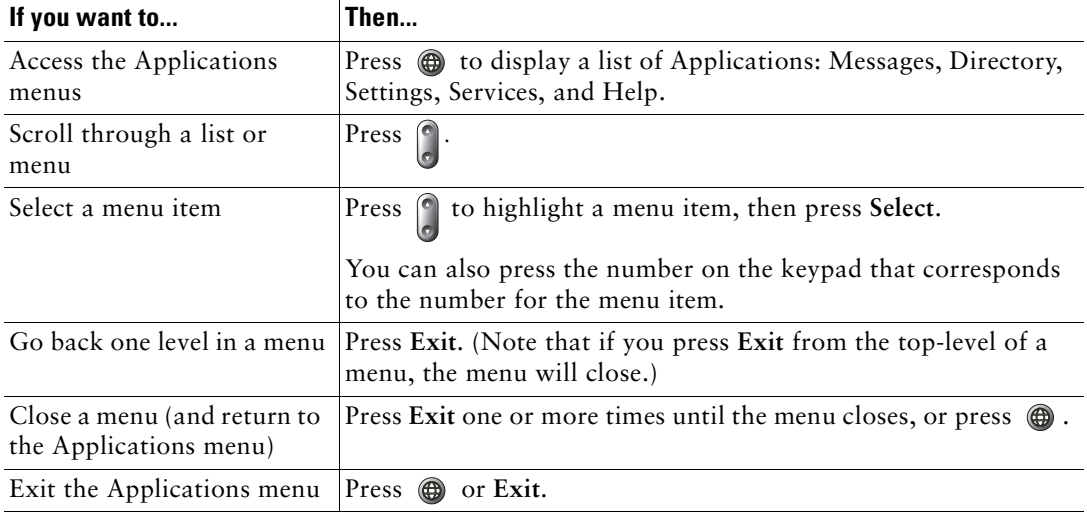

Use the Applications menus to access phone features.

**Note** After you press  $\circled{e}$ , the LED turns green and stays lit while you are using the Applications menus. If you depart from an application without pressing  $\circled{a}$  or **Exit** (for example, to answer a new call), the phone screen display may change but the  $\bigcirc$  button stays green. If you press again, the application that you were using resumes at the point when it was interrupted.

# <span id="page-25-1"></span>**Understanding the Help System on Your Phone**

The Cisco Unified IP Phone 7906G and 7911G provide a comprehensive online help system. To view the phone help, press  $\oplus$  and choose **Help**.

# <span id="page-25-2"></span>**Understanding Lines vs. Calls**

To avoid confusion about lines and calls, refer to these descriptions:

- **•** Lines—Each line corresponds to a phone number (or extension) that others can use to call you. Your phone can support one line.
- Calls—Each line can support multiple calls. By default, your phone supports up to six connected calls, but your system administrator can adjust this number according to your needs. Only one call can be active at any time; other calls are automatically placed on hold.

## <span id="page-26-0"></span>**Understanding Line and Call Icons**

Your phone displays icons to help you determine the call and line state (on-hook, on hold, ringing, connected, and so on).

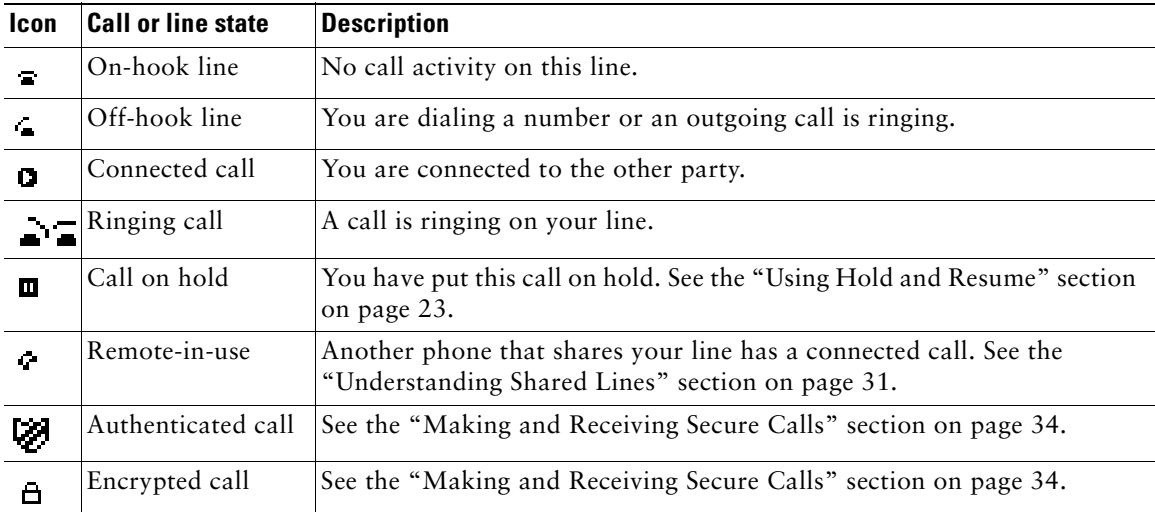

## <span id="page-26-1"></span>**Understanding Feature Availability**

Depending on your phone system configuration, features included in this Phone Guide might not be available to you or might work differently on your phone. Contact your support desk or system administrator for information about feature operation or availability.

<span id="page-27-3"></span><span id="page-27-0"></span>You can perform basic call-handling tasks using a range of features and services. Feature availability can vary; see your system administrator for more information.

# <span id="page-27-2"></span><span id="page-27-1"></span>**Placing a Call—Basic Options**

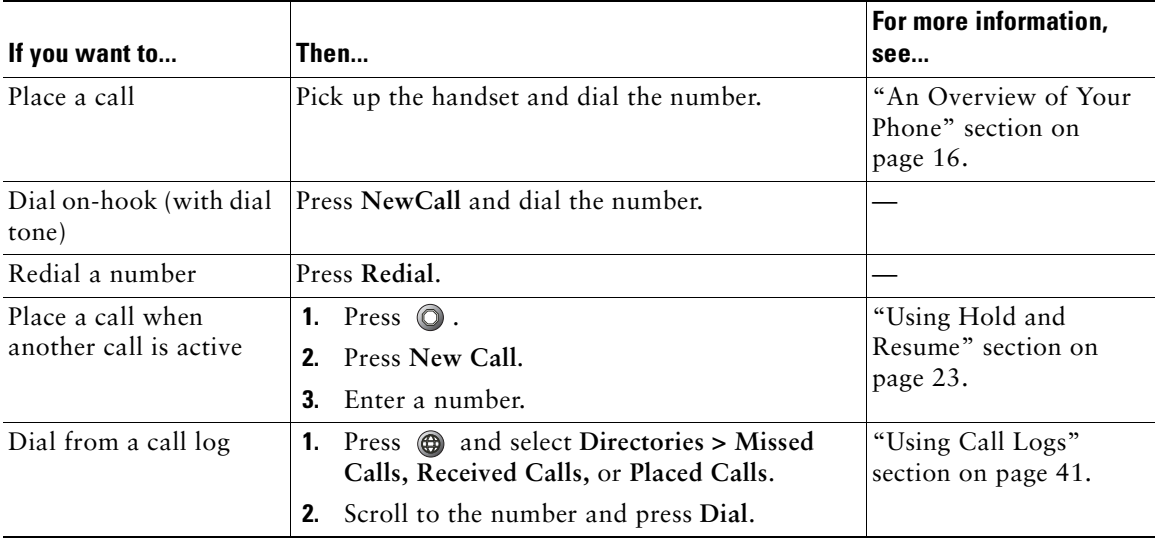

Here are some easy ways to place a call on your Cisco Unified IP Phone.

## **Tips**

- **•** You can dial on-hook without a dial tone (pre-dial). To pre-dial, enter a number, then go off-hook by lifting the handset and press **Dial**.
- When you pre-dial, your phone tries to anticipate the number you are dialing by displaying matching numbers (if available) from your Placed Calls log. This is called Auto Dial. To call a number displayed with Auto Dial, scroll to it, press **Dial**, and go off-hook.
- **•** If you make a mistake while dialing, press **<<** to erase digits.

# <span id="page-28-0"></span>**Placing a Call—Additional Options**

You can place calls using special features and services that might be available on your phone. See your system administrator for more information about these additional options.

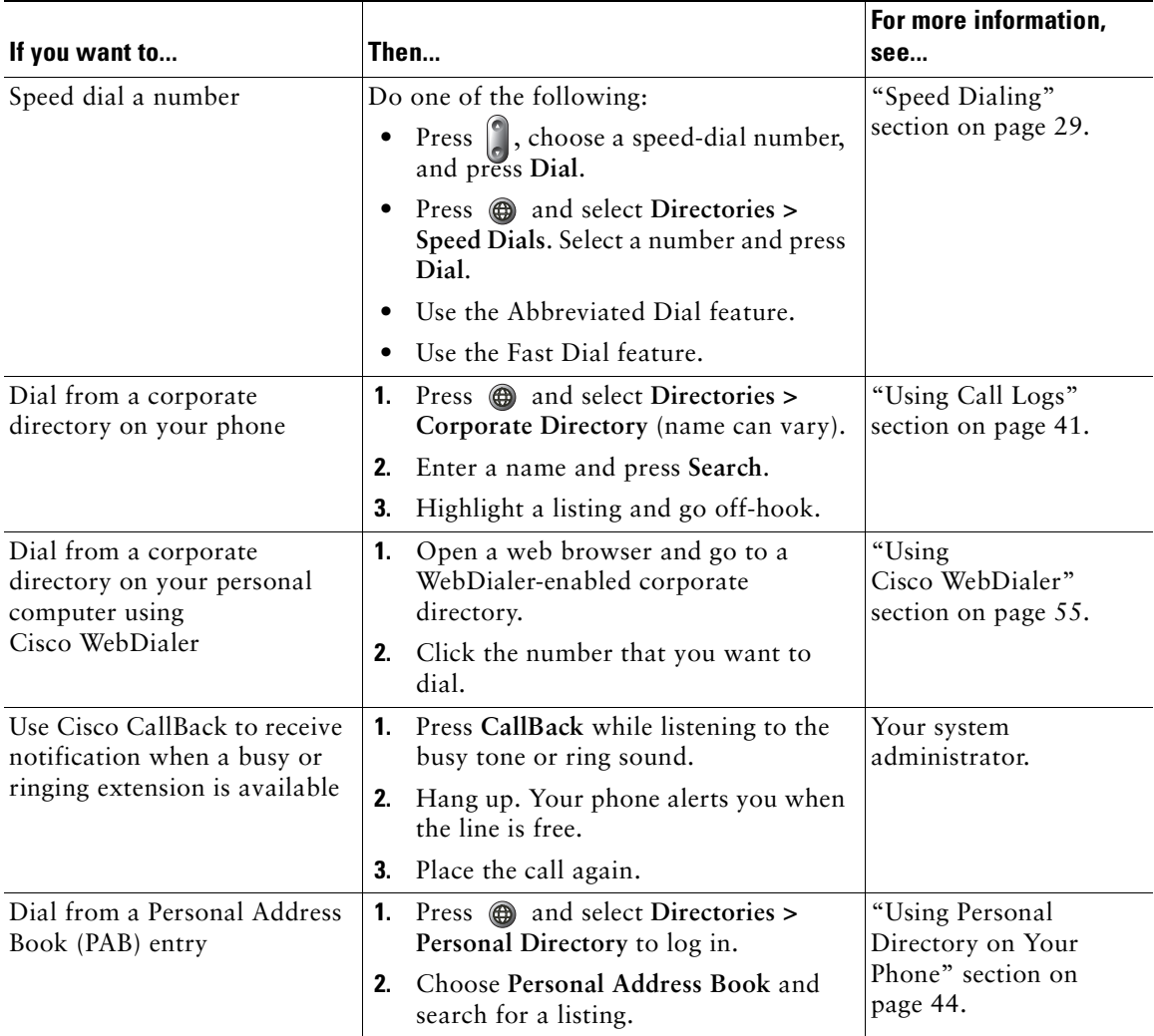

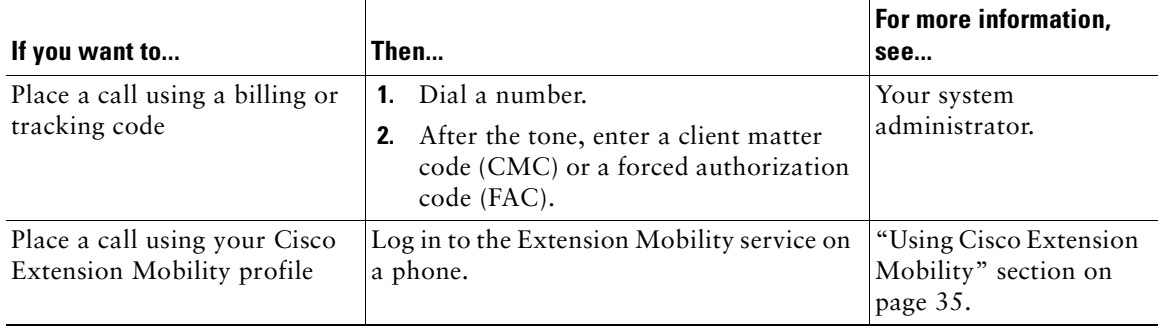

# <span id="page-29-0"></span>**Answering a Call**

You can answer a call by simply lifting the handset, or you can use other options if they are available on your phone.

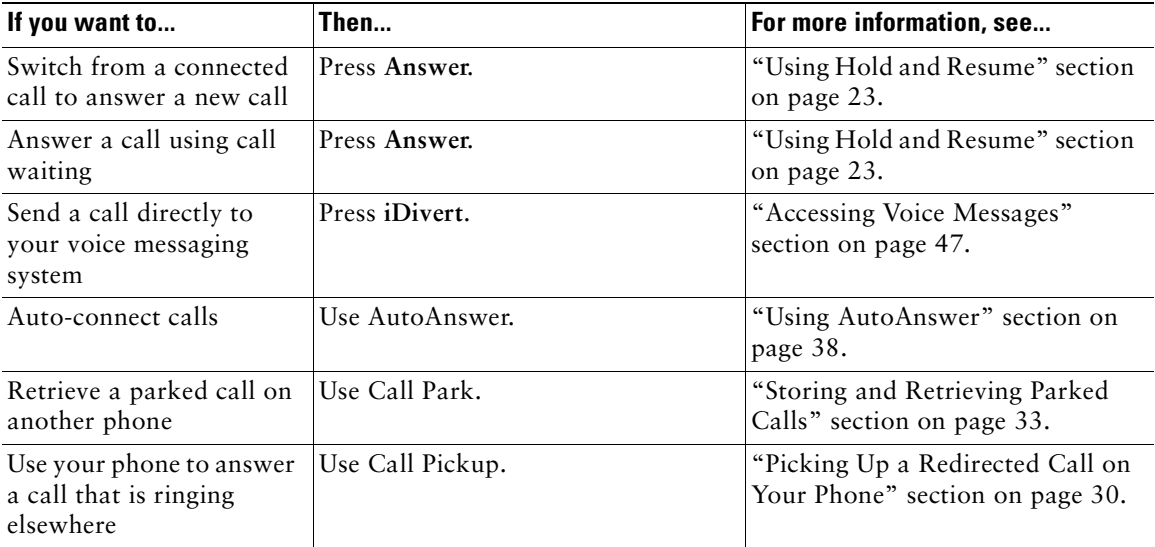

# <span id="page-30-0"></span>**Ending a Call**

To end a call, simply hang up. Here are some more details.

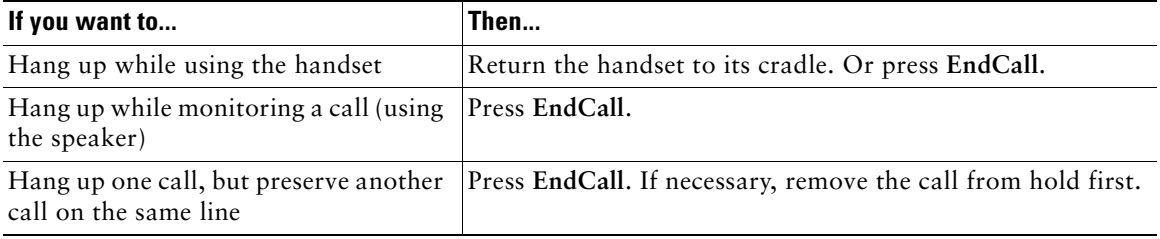

## <span id="page-30-3"></span><span id="page-30-1"></span>**Using Hold and Resume**

Only one call can be active at any given time; all other connected calls must be placed on hold.

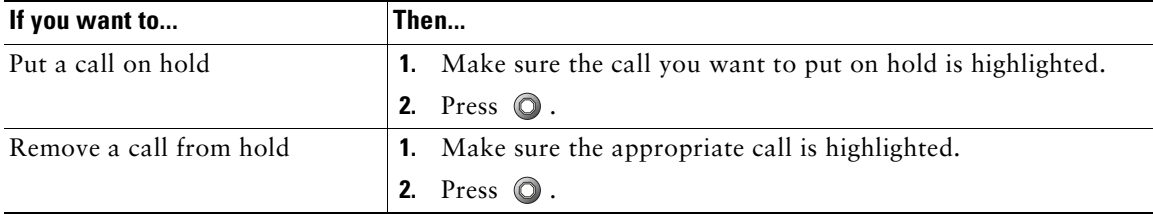

## **Tips**

- **•** Engaging the Hold feature typically generates music or a beeping tone.
- A held call is indicated by the call-on-hold icon:  $\mathbf{m}$ . When a held call is highlighted, the Hold button  $\odot$  becomes lit (red). When a call that is not held is highlighted, and there are other held calls on the line, the Hold button changes to blinking (red).

## <span id="page-30-2"></span>**Switching Between Multiple Calls**

You can switch between multiple calls on your phone.

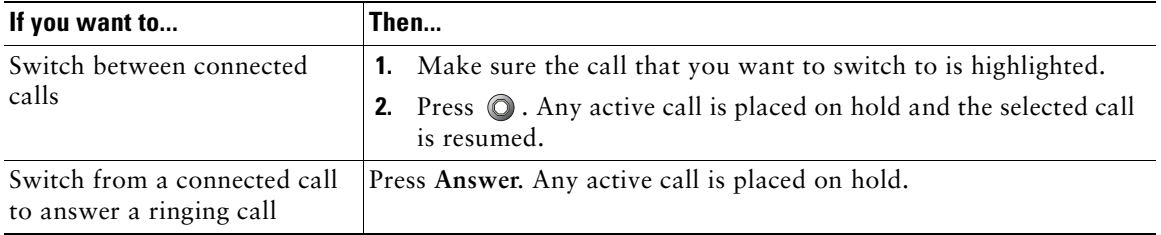

# <span id="page-31-0"></span>**Viewing Multiple Calls**

Understanding how multiple calls are displayed on your phone can help you organize your call-handling efforts.

Your phone displays calls as follows for the highlighted line:

- **•** Calls with the highest precedence and longest duration display at the top of the list.
- **•** Calls of a similar type are grouped together. For example, calls that you have interacted with are grouped near the top, and calls on hold are grouped last.

# <span id="page-31-2"></span><span id="page-31-1"></span>**Transferring Calls**

Transfer redirects a connected call. The *target* is the number to which you want to transfer the call.

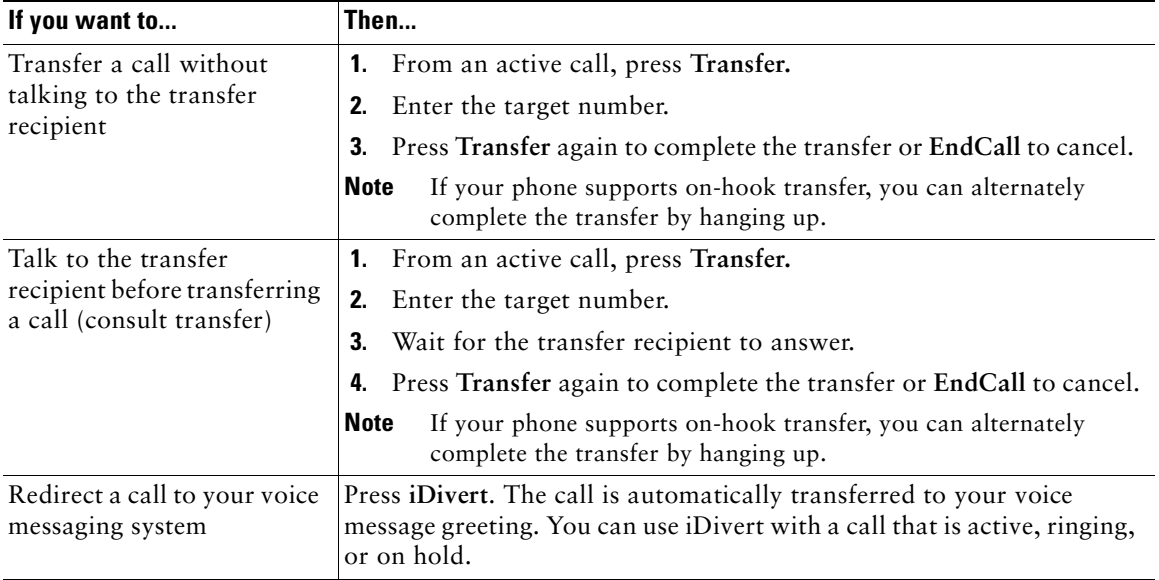

## **Tips**

- **•** If on-hook transfer is enabled on your phone, you can either hang up to complete the call, or press **Transfer** and then hang up.
- **•** If on-hook transfer is *not* enabled on your phone, hanging up without pressing **Transfer** again places the call on hold.
- You cannot use Transfer to redirect a call on hold. Press  $\bigcirc$  again to remove the call from hold before transferring it.

## <span id="page-32-0"></span>**Forwarding All Calls to Another Number**

You can use Call Forward All to redirect incoming calls from your phone to another number.

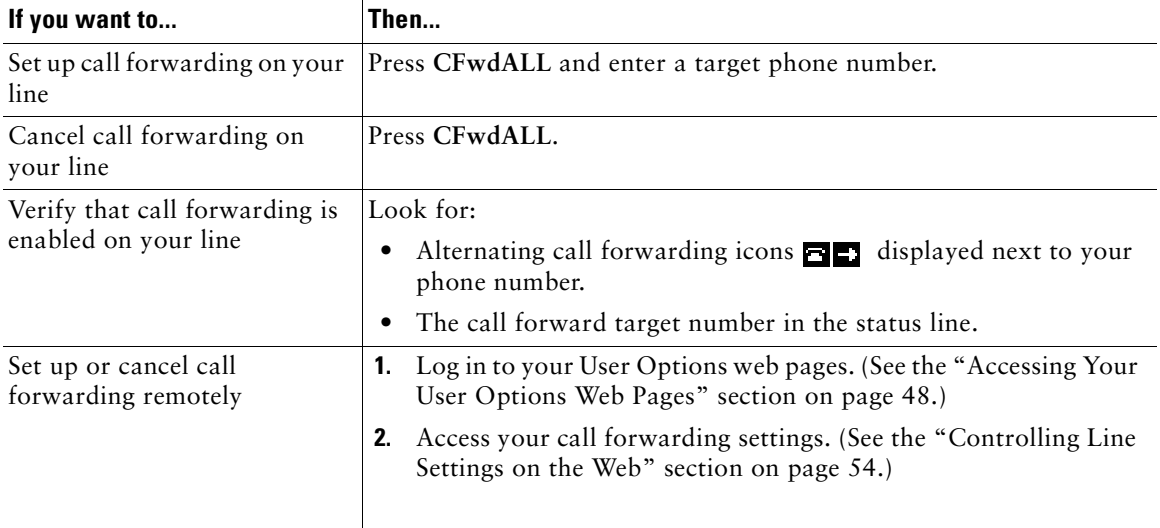

## **Tips**

- **•** Enter the call forward target number exactly as you would dial it from your phone. For example, enter an access code or the area code, if necessary.
- **•** You can forward your calls to a traditional analog phone or to another IP phone, although your system administrator might restrict the call forwarding feature to numbers within your company.
- **•** Call forwarding is phone line specific. If a call reaches you on a line where call forwarding is not enabled, the call will ring as usual.
- **•** Your system administrator can change call forwarding conditions for your phone line.

# <span id="page-33-0"></span>**Using Do Not Disturb**

You can use the Do Not Disturb (DND) feature to block incoming calls on your phone with a busy tone.

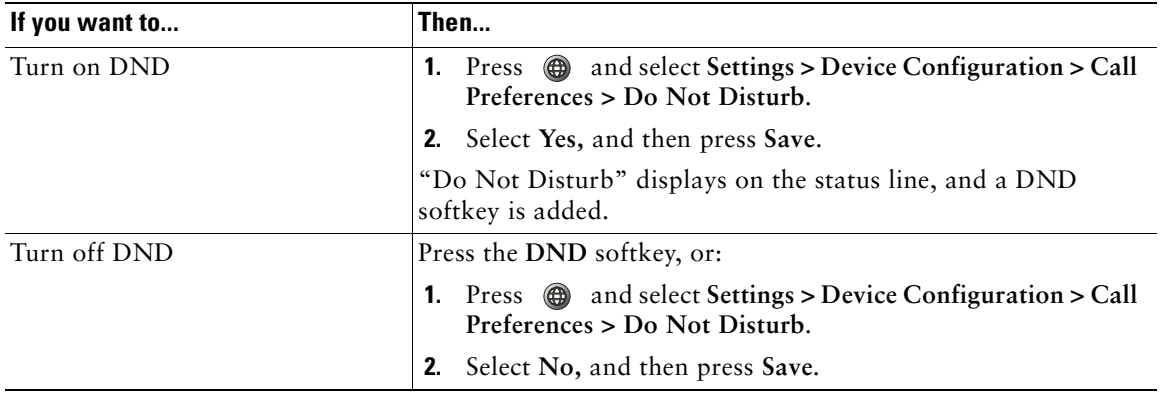

## **Tips**

- **•** When DND is turned on, received calls are not logged to the Missed Calls directory on your phone.
- **•** When DND and Call Forward All are both enabled on your phone, Call Forward All takes precedence on incoming calls. That is, calls will be forwarded and the caller will not hear a busy tone.
- **•** If DND is not enabled on your phone, see your system administrator.

## <span id="page-33-3"></span><span id="page-33-1"></span>**Making Conference Calls**

Your Cisco Unified IP Phone allows you to join three or more people into one telephone conversation, creating a conference call.

## <span id="page-33-2"></span>**Understanding Types of Conference Calls**

There are two types of conference calls: Standard and Meet-Me.

## **Standard Conference Calls**

You can create a standard conference in different ways, depending on your needs and the softkeys available on your phone:

- **• Confrn**—Use this softkey to establish a standard conference by calling each participant. Standard conference calling is a default feature available on most phones.
- **• cBarge**—Use this softkey to add yourself to an existing call on a shared line and to turn the call into a standard conference call. This feature is available only on phones that use shared lines.

See the ["Starting and Joining a Standard Conference" section on page 27](#page-34-0) for additional instructions.

## **Meet-Me Conference Calls**

You can create a Meet-Me conference by calling the Meet-Me phone number at a specified time. See the ["Starting or Joining a Meet-Me Conference Call" section on page 28](#page-35-0) for additional instructions.

## <span id="page-34-0"></span>**Starting and Joining a Standard Conference**

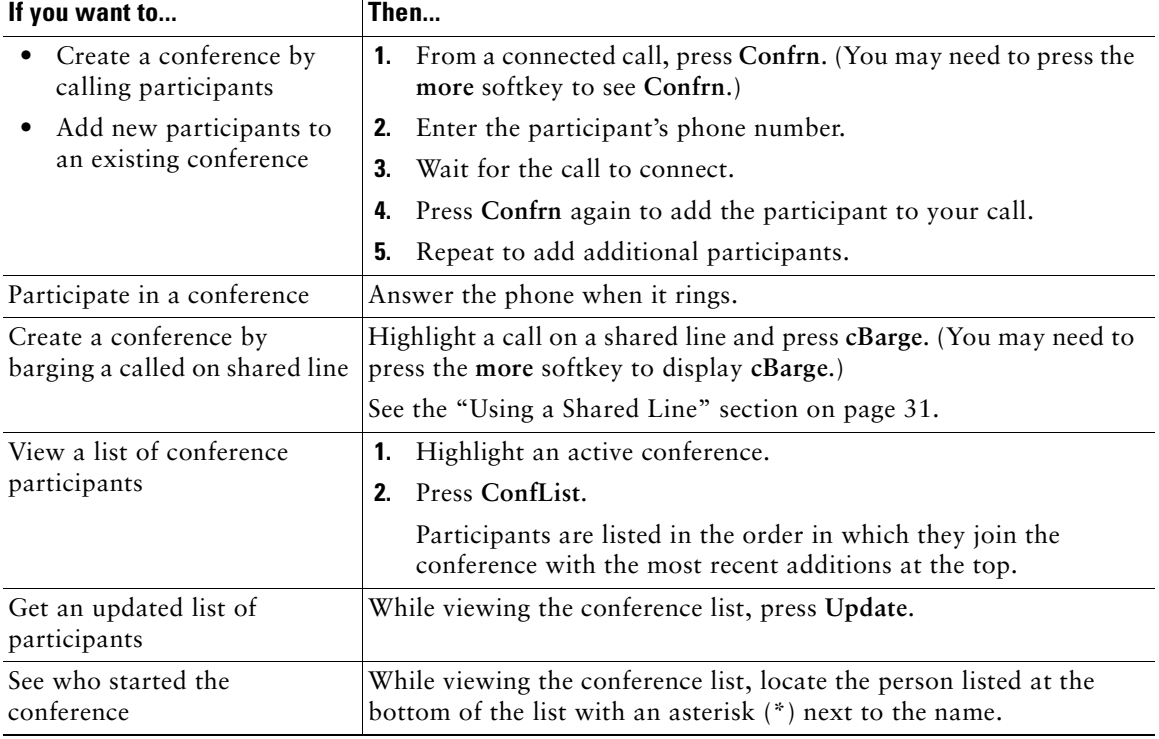

A standard conference allows at least three participants to talk on a single call.

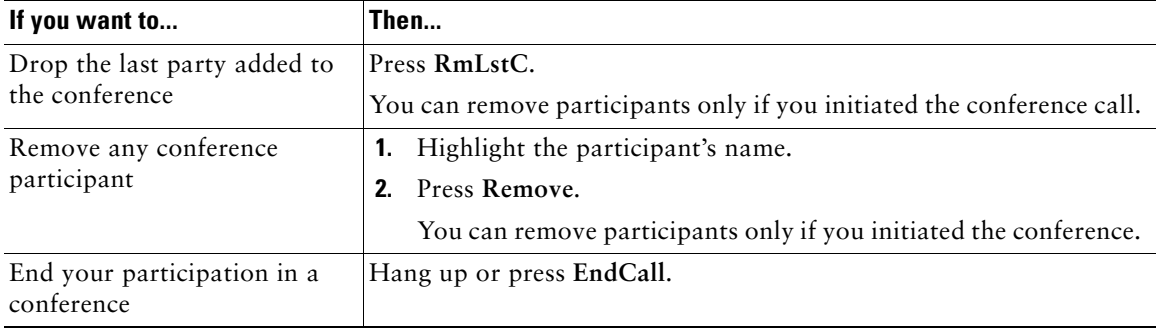

## **Tips**

- **•** Calls must be on the same line before you can add them to a conference using **Confrn**.
- **•** Depending on how your phone is configured, if you leave a conference after creating it, the conference might end. To avoid this, transfer the conference before hanging up.

## <span id="page-35-0"></span>**Starting or Joining a Meet-Me Conference Call**

Meet-Me conferencing allows you to start or join a conference by dialing the conference number.

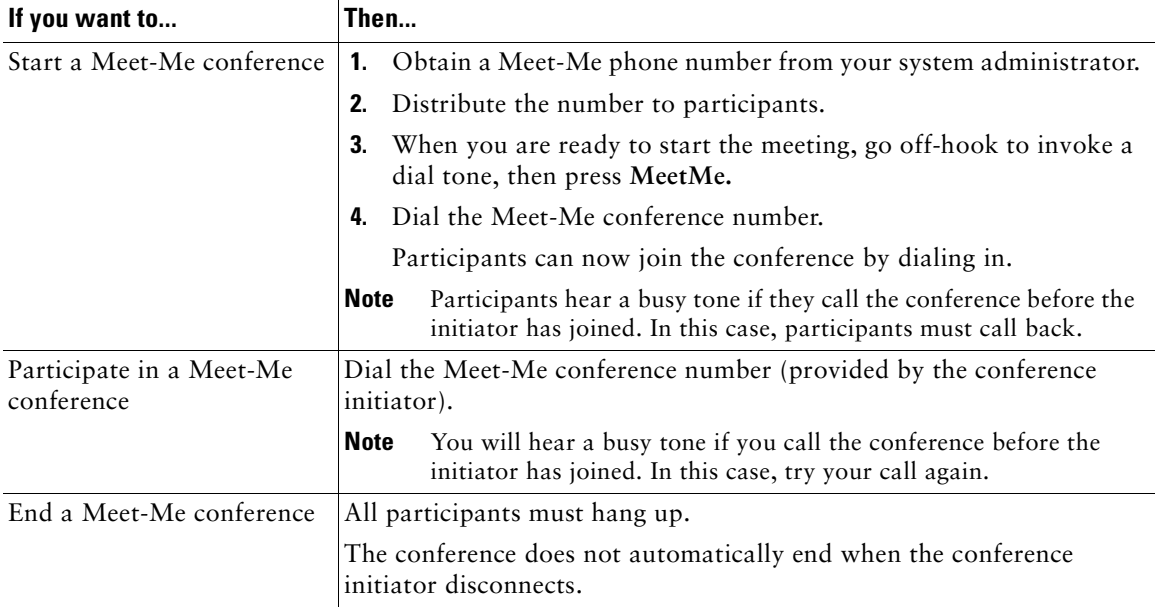
## <span id="page-36-1"></span>**Advanced Call Handling**

Advanced call-handling tasks involve special features that your system administrator might configure for your phone depending on your call-handling needs and work environment.

## <span id="page-36-0"></span>**Speed Dialing**

Speed dialing allows you to enter an index number or select a phone screen item to place a call. Depending on configuration, your phone can support several speed-dial features:

- **•** Speed Dials
- **•** Abbreviated Dialing
- **•** Fast Dials

- **Note** To set up speed-dial numbers and Abbreviated Dial, you must be able to access your User Options web pages. See the ["Customizing Your Phone on the Web" section on](#page-55-0)  [page 48](#page-55-0).
	- **•** To set up Fast Dials, you must have access to the Personal Directory feature See the ["Using](#page-51-0)  [Personal Directory on Your Phone" section on page 44.](#page-51-0)
	- **•** Alternately, your system administrator can configure speed-dial features for you.

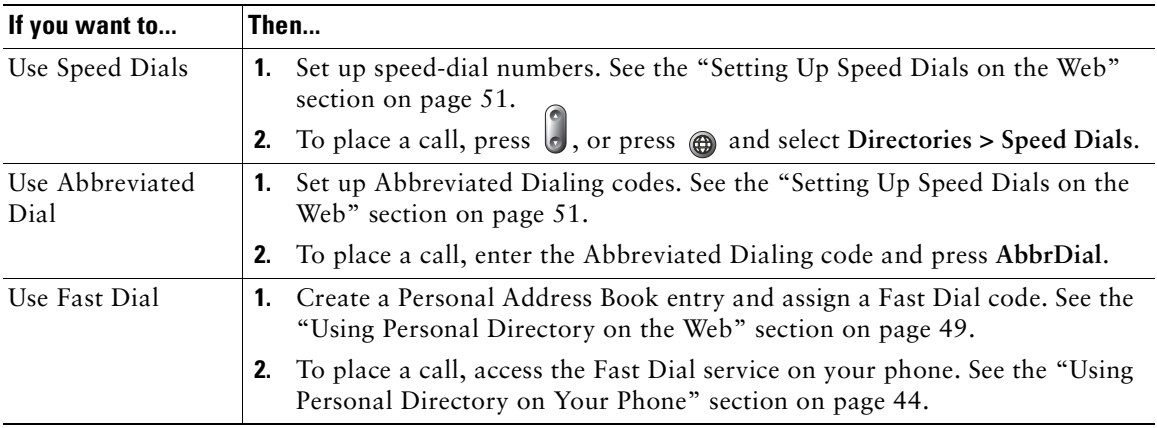

# **Picking Up a Redirected Call on Your Phone**

Call PickUp allows you to answer a call that is ringing on a co-worker's phone by redirecting the call to your phone. You might use Call PickUp if you share call-handling with coworkers.

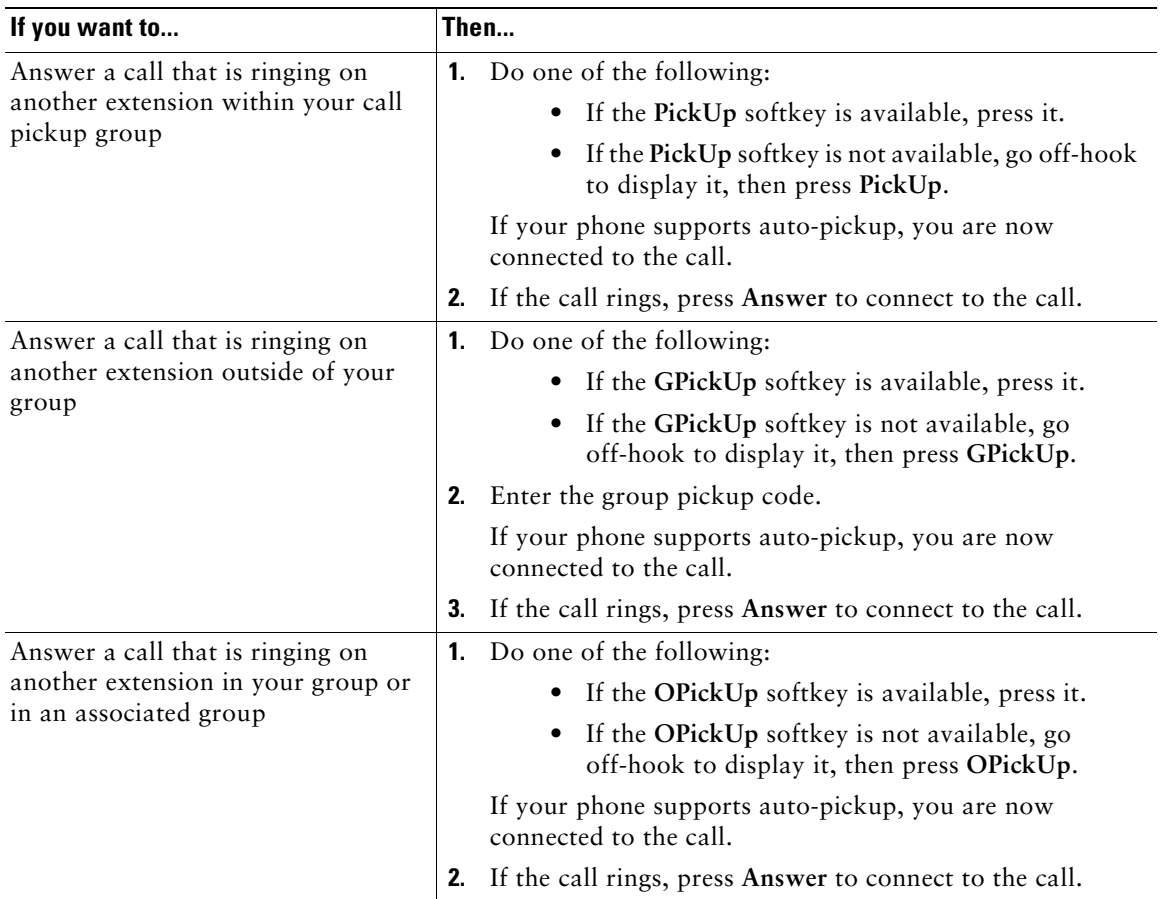

#### **Tips**

- **•** Pressing **PickUp** and **GPickUp** connects you to the call that has been ringing for the longest time.
- **•** Pressing **OPickUp** connects you to the call in the pickup group with the highest priority.

## <span id="page-38-1"></span>**Using a Shared Line**

Your system administrator might ask you to use a shared line if you:

- **•** Have multiple phones and want one phone number
- **•** Share call-handling tasks with coworkers
- **•** Handle calls on behalf of a manager

### **Understanding Shared Lines**

#### **Remote-in-Use Icon**

The remote-in-use icon  $\bullet$  appears when another phone that shares your line has a connected call. You can place and receive calls as usual on the shared line, even when the remote-in-use icon appears.

#### **Sharing Call Information and Barging**

Phones that share a line each display information about calls that are placed and received on the shared line. This information might include caller ID and call duration. (See the [Privacy](#page-38-0) section for exceptions.)

When call information is visible in this way, you and coworkers who share a line can add yourselves to calls using either **Barge** or **cBarge**. See the ["Adding Yourself to a Shared-Line Call" section on](#page-39-0)  [page 32](#page-39-0).

#### <span id="page-38-0"></span>**Privacy**

If you do not want coworkers who share your line to see information about your calls, enable the Privacy feature. Doing so also prevents coworkers from barging your calls. See the ["Preventing Others](#page-40-0)  [from Viewing or Barging a Shared-Line Call" section on page 33.](#page-40-0)

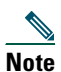

**Note** The maximum number of calls that a shared line supports can vary by phone.

## <span id="page-39-0"></span>**Adding Yourself to a Shared-Line Call**

Depending on how your phone is configured, you can add yourself to a call on a shared line using either Barge or cBarge.

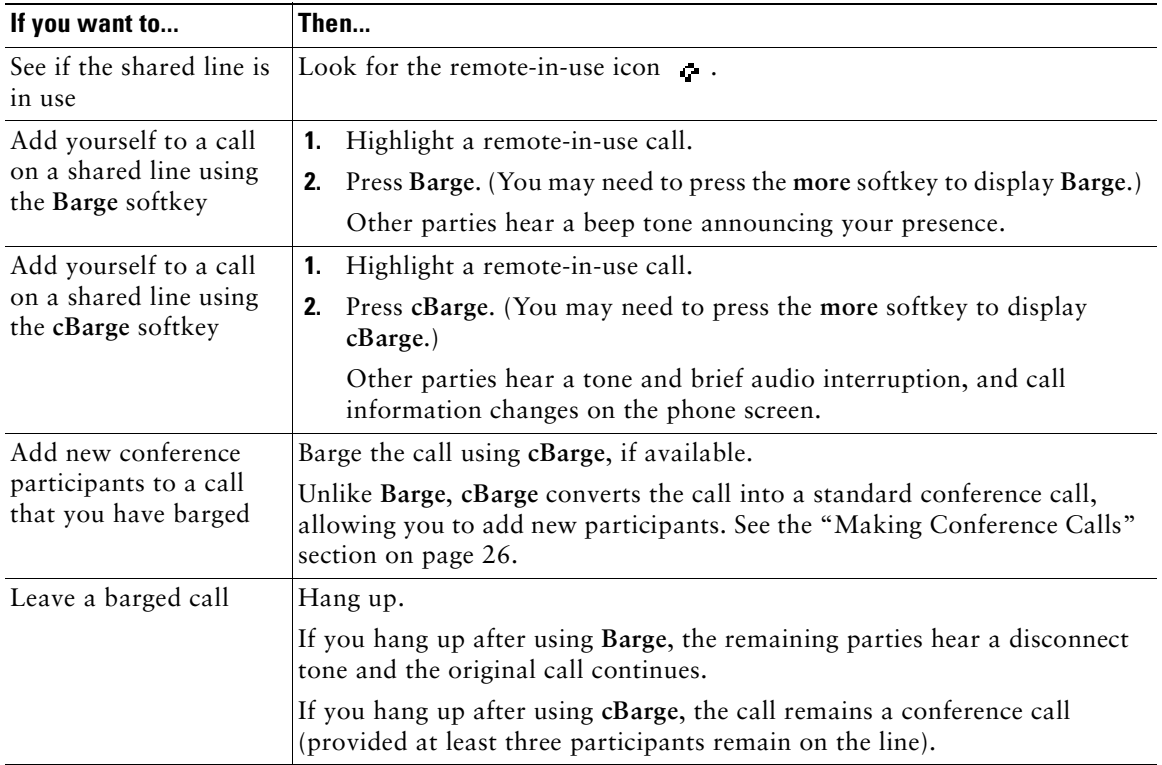

#### **Tips**

- **•** If a phone that is using the shared line has Privacy enabled, call information and barge softkeys will not appear on the other phones that share the line.
- **•** You will be disconnected from a call that you have joined using **Barge** if the call is put on hold, transferred, or turned into a conference call.

### <span id="page-40-0"></span>**Preventing Others from Viewing or Barging a Shared-Line Call**

If you share a phone line, you can use the Privacy feature to prevent others who share the line from viewing or barging (adding themselves to) your calls.

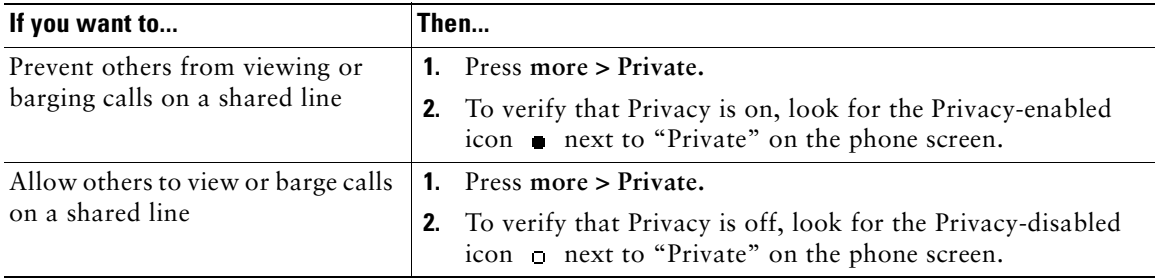

#### **Tips**

- **•** If the phone that shares your line has Privacy enabled, you can make and receive calls using the shared line as usual.
- The Privacy feature applies to all shared lines on your phone. Consequently, if you have multiple shared lines and Privacy is enabled, coworkers will not be able to view or barge calls on any of your shared lines.

## **Storing and Retrieving Parked Calls**

You can park a call when you want to store the call so that you or someone else can retrieve it from another phone in the Cisco Unified CallManager system (for example, a phone at a coworker's desk or in a conference room).

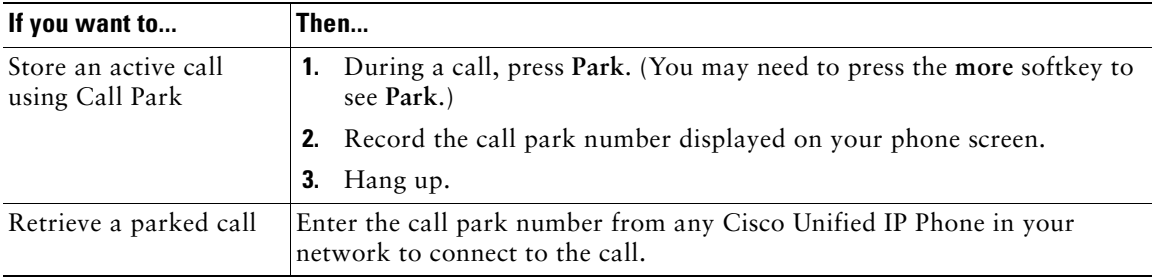

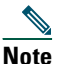

**Note** You have a limited amount of time to retrieve a parked call before it reverts to ringing at the original number. See your system administrator for details.

## **Making and Receiving Secure Calls**

Depending on how your system administrator has configured your phone system, your phone might support making and receiving secure calls.

Your phone is capable of supporting these types of calls:

- *Authenticated* call—The identities of all phones participating in the call have been verified.
- *Encrypted* call—The phone is receiving and transmitting encrypted audio (your conversation) within the Cisco IP network. Encrypted calls are also authenticated.
- *Non-secure* call—At least one of the participating phones or the connection does not support these security features, or the phones cannot be verified.

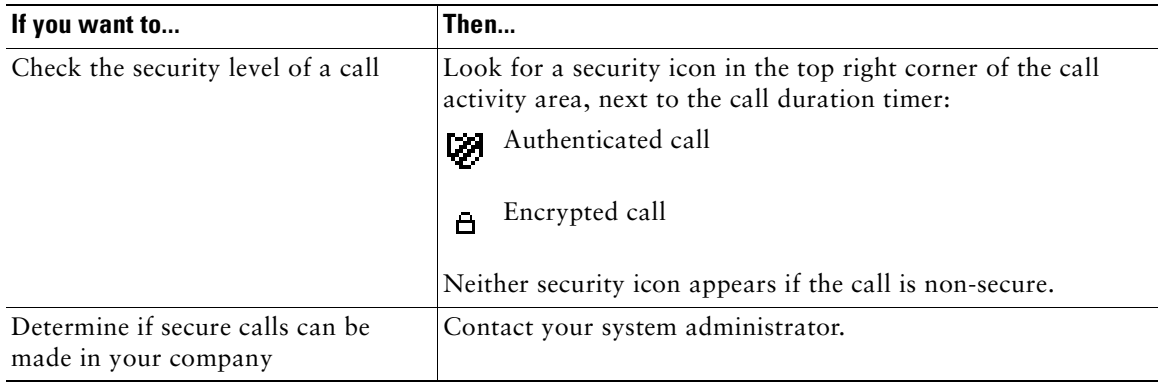

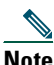

**Note** There are interactions, restrictions, and limitations that affect how security features work on your phone. For more information, ask your system administrator.

## <span id="page-42-0"></span>**Using Cisco Extension Mobility**

Cisco Extension Mobility (EM) allows you to temporarily configure a Cisco Unified IP Phone as your own. Once you log in to EM, the phone adopts your user profile, including your phone lines, features, established services, and web-based settings. Your system administrator must configure EM for you.

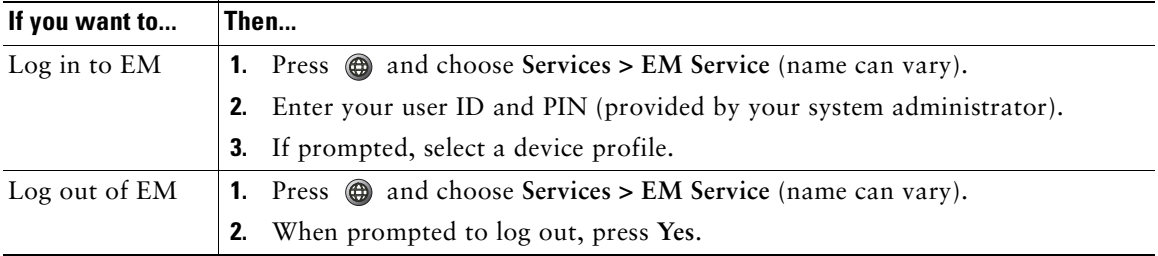

#### **Tips**

- **•** EM automatically logs you out after a certain amount of time. This time limit is established by your system administrator.
- **•** Changes that you make to your EM profile (from the User Options web pages) take effect the next time that you log in to EM on a phone.
- **•** Settings that are controlled on the phone only are not maintained in your EM profile.

# **Using a Handset, Headset, and Speaker**

The Cisco Unified IP Phone 7906G and 7911G provide a speaker for hands-free listening. You can use the speaker only to listen to a call. To talk on a call, you must use the handset.

You can use the speaker in one of two ways, depending on how your system administrator enables the phone. Your phone may be enabled for one of the following features, but not both at the same time:

- **•** Group Listen
- **•** Monitor (default)

## **Using the Group Listen Feature**

The following table shows how you can use the Group Listen feature.

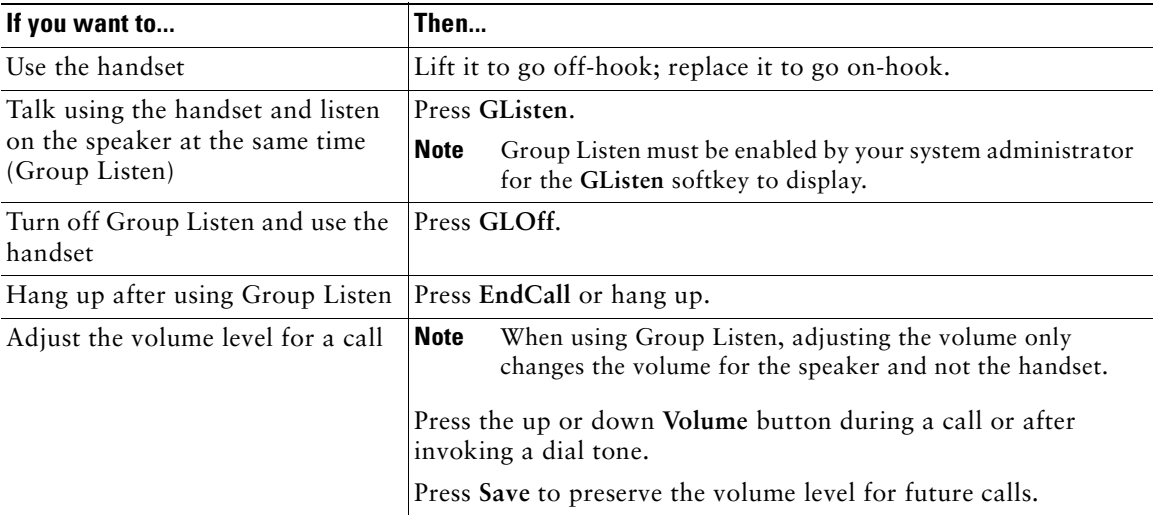

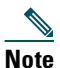

**Note** If your system administrator has disabled the speaker on your phone, the **GListen**, **GLOff**, **Monitor**, and **MonOff** softkeys will not be available to you. You must lift the handset to place and monitor calls.

## **Using the Monitor Feature**

The following table shows how you can use the Monitor feature.

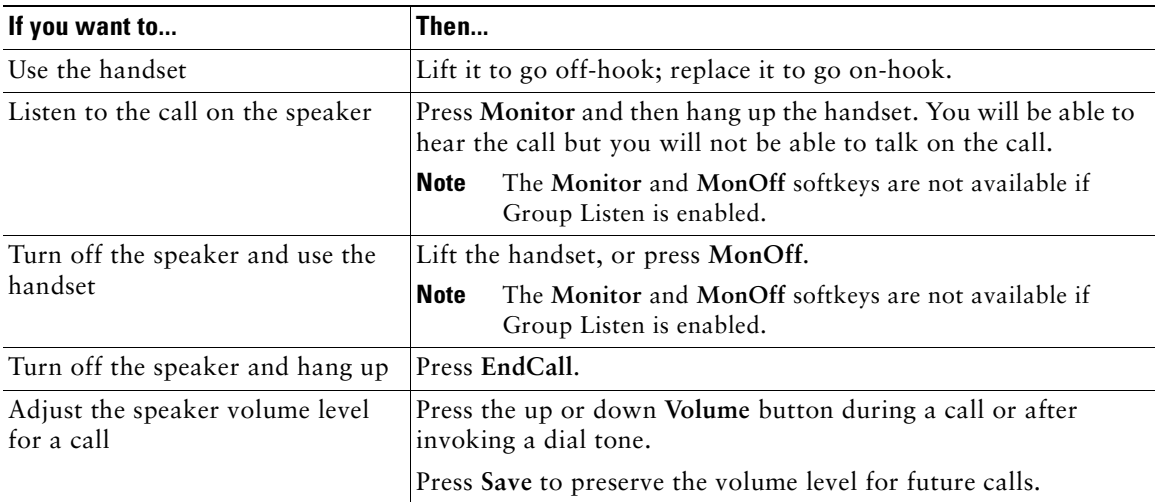

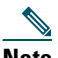

**Note** If your system administrator has disabled the speaker on your phone, the **GListen**, **GLOff**, **Monitor**, and **MonOff** softkeys will not be available to you. You must lift the handset to place and monitor calls.

∥

**Note** Pressing the **Volume** button changes the volume for the handset or speaker, depending on which device is in use. In Group Listen and Monitor modes, the volume adjustment is for the speaker and not the handset.

## **Using and Obtaining a Headset**

To use a headset, disconnect the handset and connect a headset to the Handset port.

For information about purchasing headsets, see the ["Headset Information" section on page 14](#page-21-0). Depending on headset manufacturer's recommendations, an external amplifier may be required. Refer to headset manufacturer's product documentation for more information.

## **Using AutoAnswer**

When AutoAnswer is enabled, your phone answers incoming calls automatically after a few rings. Your system administrator can configure AutoAnswer to use the speaker to answer calls. However, you can only monitor the call using the speaker. To speak to the caller, you must pick up the handset.

## <span id="page-46-1"></span>**Using Phone Settings**

You can personalize your Cisco Unified IP Phone by adjusting the ring tone, background image, and other settings.

## <span id="page-46-0"></span>**Customizing Rings and Message Indicators**

You can customize how your phone indicates an incoming call and a new voice message. You can also adjust the ringer volume for your phone.

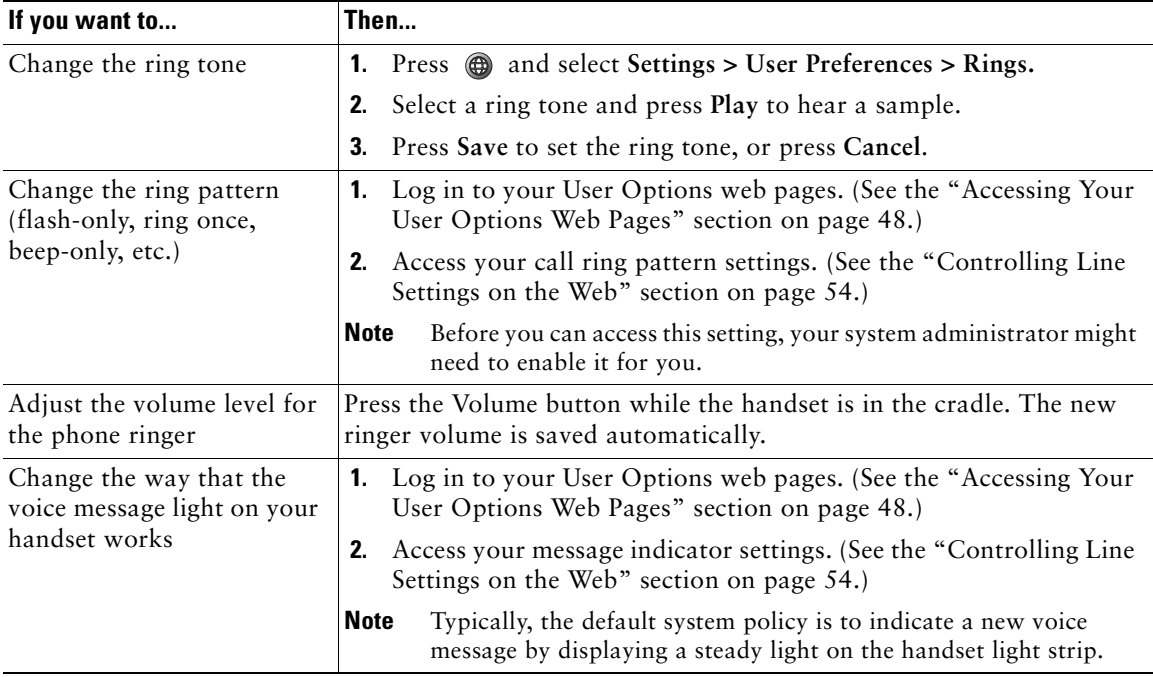

## **Customizing the Phone Screen**

You can adjust the characteristics of the phone screen.

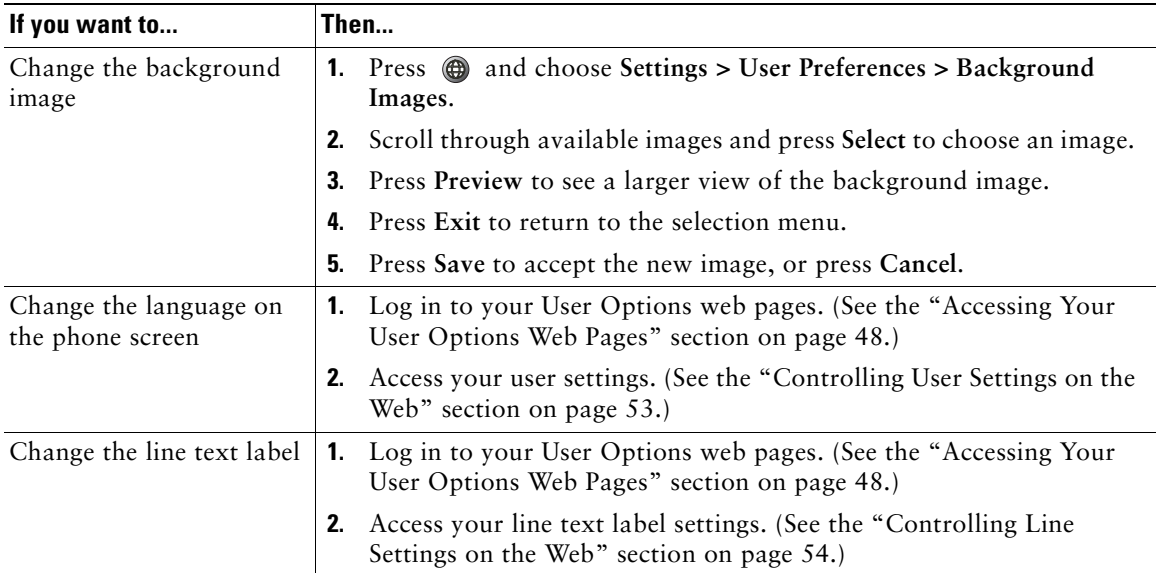

# **Using Call Logs and Directories**

This section describes how you can use call logs and directories. To access both features, press  $\bigcirc$  and select **Directories**.

## **Using Call Logs**

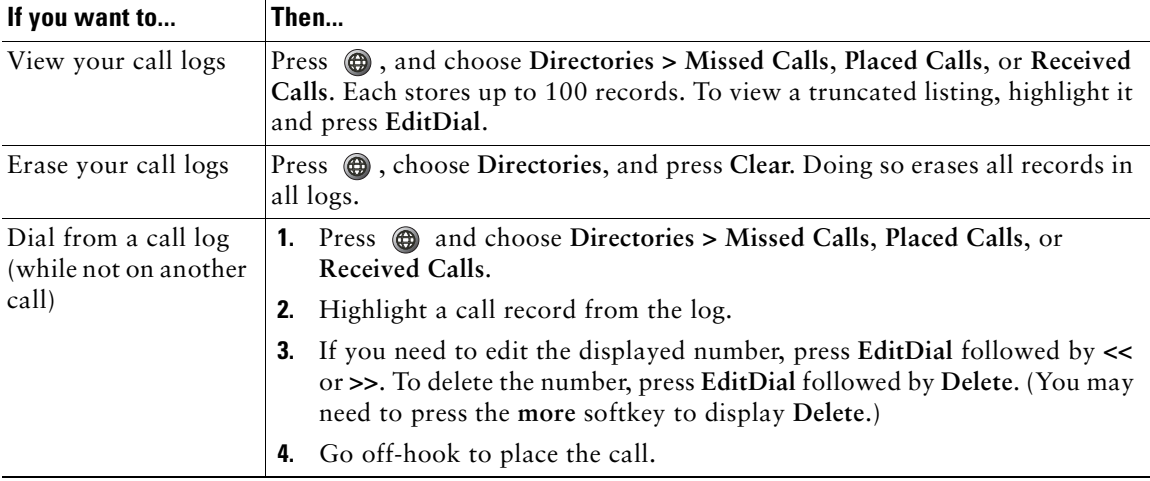

Your phone maintains logs of your missed, placed, and received calls.

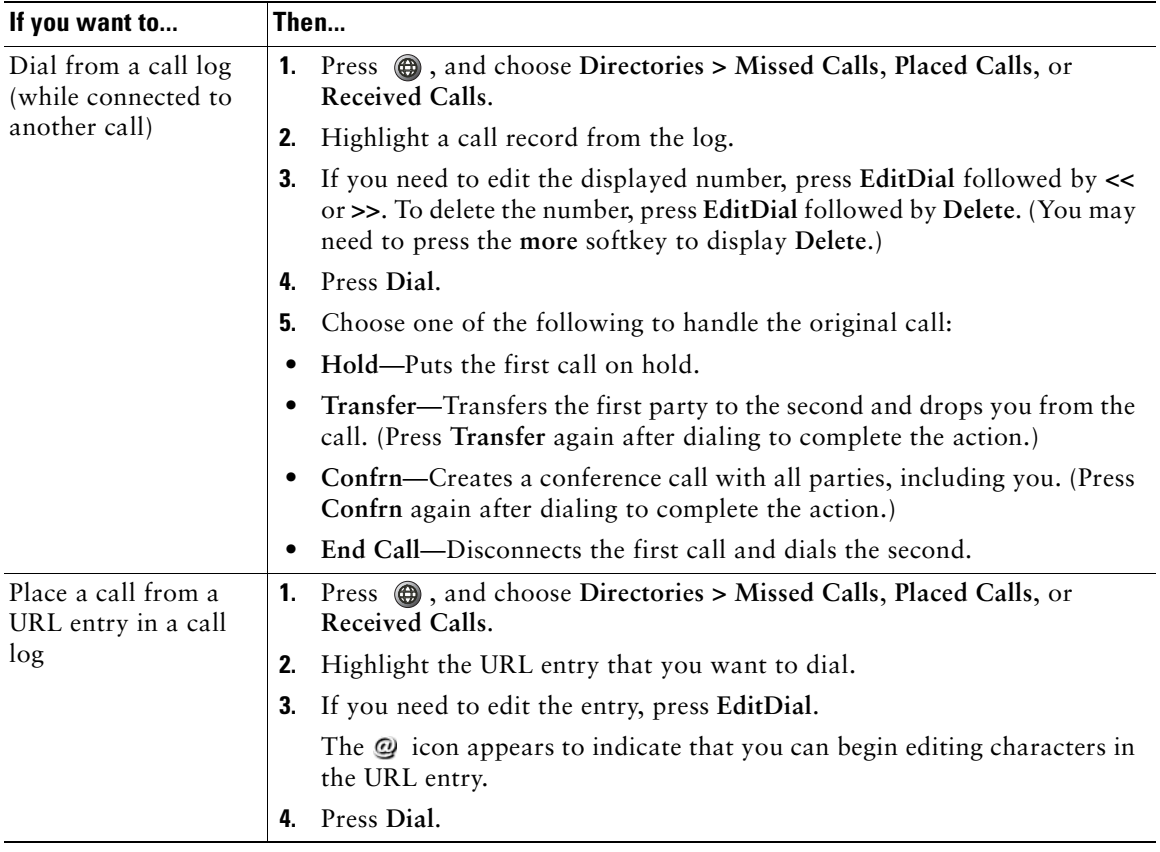

## **Directory Dialing**

Depending on configuration, your phone can provide corporate and personal directory features:

- **•** Corporate Directory—A directory of corporate contacts that is set up and maintained by your system administrator.
- **•** Personal Directory—If available, personal contacts and associated speed-dial codes that you can configure and access from your phone and User Options web pages. Personal Directory comprises the Personal Address Book (PAB) and Fast Dials.
	- **–** PAB is a directory of your personal contacts.
	- **–** Fast Dials allows you to assign codes to PAB entries for quick dialing.

### **Using Corporate Directory on Your Phone**

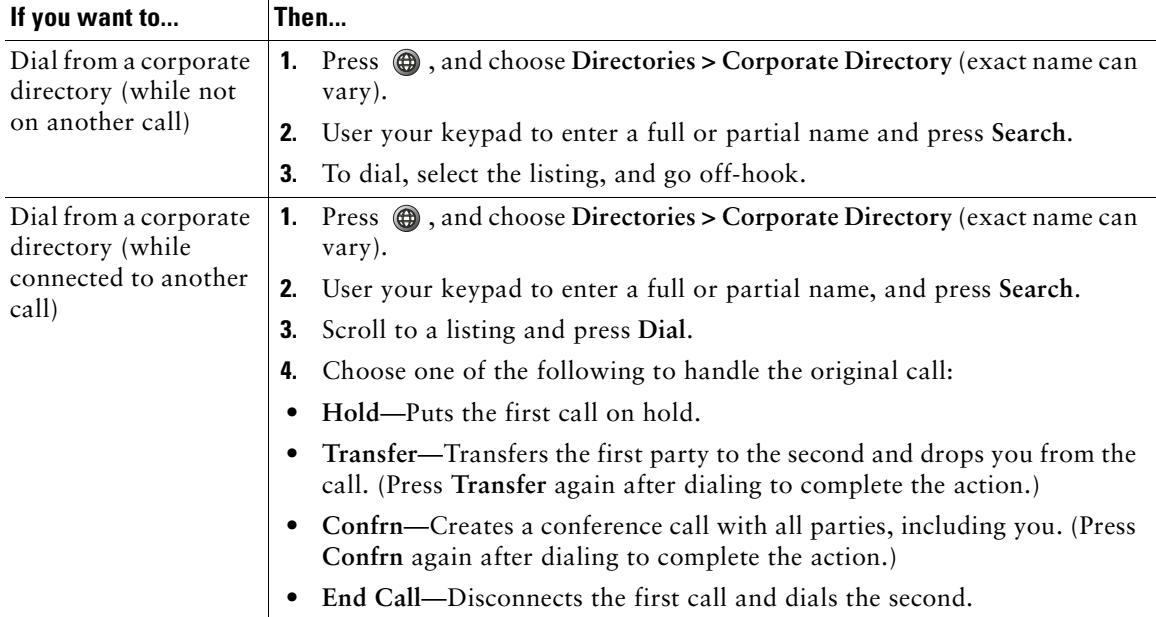

You can use a corporate directory to place calls to coworkers.

#### **Tip**

Use the numbers on your keypad to enter characters on your phone screen. Use the Navigation button on your phone to move between input fields.

### <span id="page-51-0"></span>**Using Personal Directory on Your Phone**

The Personal Directory feature set contains your Personal Address Book (PAB) and Fast Dial codes. This section describes how to set up and use Personal Directory on your phone. Alternately, see the ["Using Personal Directory on the Web" section on page 49](#page-56-0).

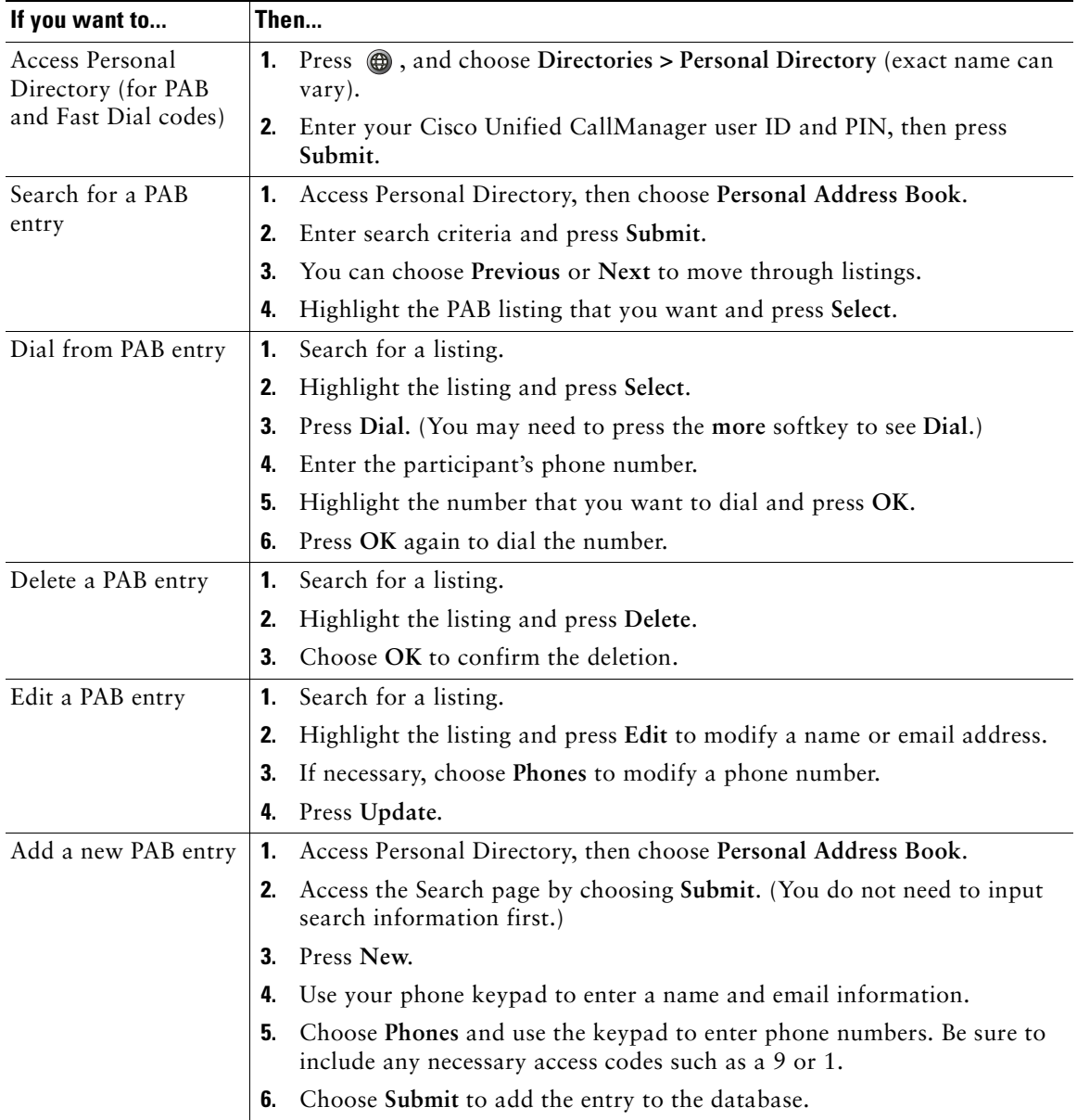

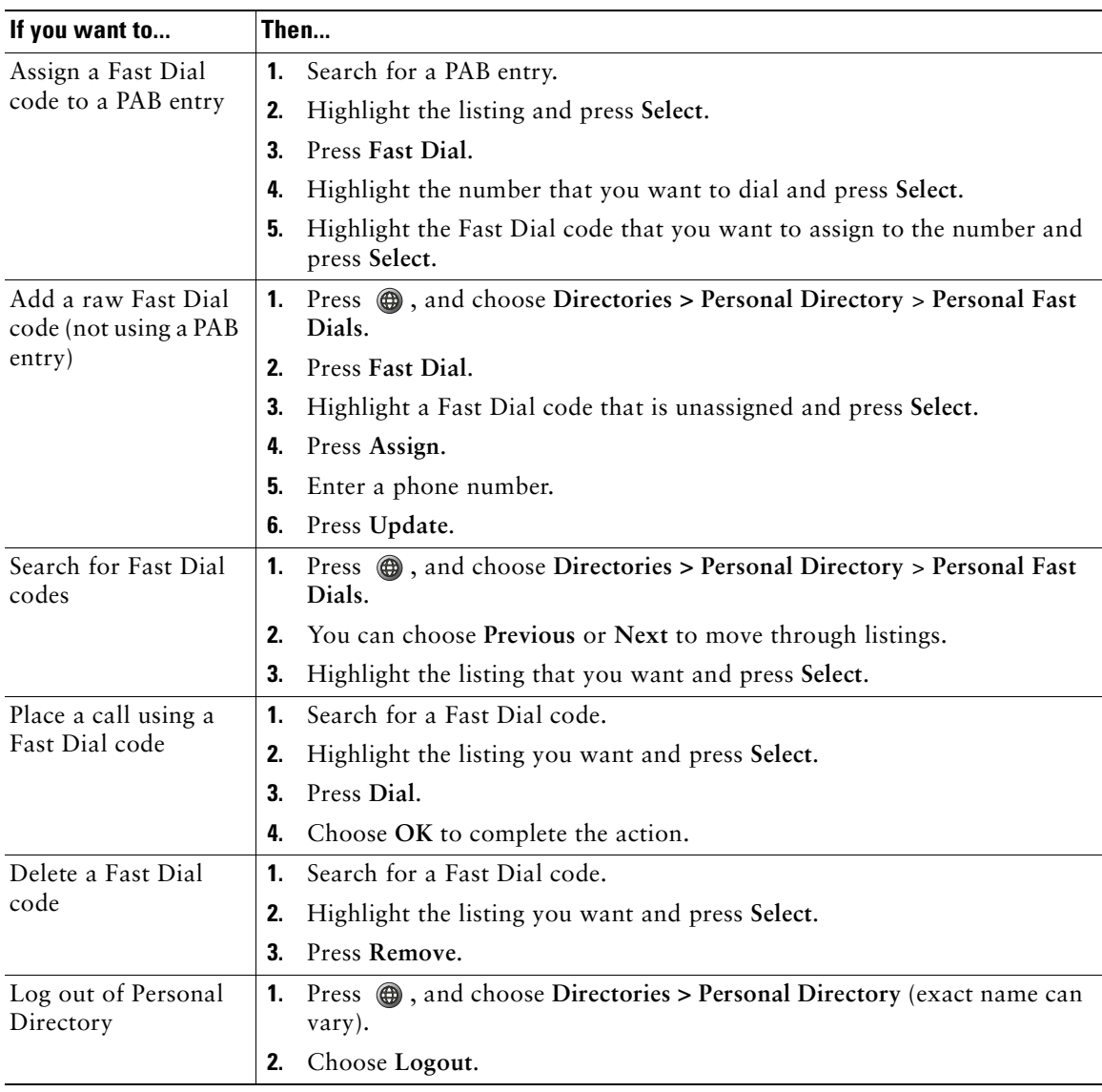

#### **Tips**

- **•** Your system administrator can provide you the user ID and PIN that you need to log in to Personal Directory.
- **•** Personal Directory automatically logs you out after a certain amount of time. This time limit can vary. Ask your system administrator for more information.
- **•** Use the numbers on your keypad to enter characters on your phone screen. Use the Navigation button on your phone to move between input fields.

## **Accessing Voice Messages**

To access voice messages, press  $\bigcirc$ , and select Messages.

## 

**Note** Your company determines the voice message service that your phone system uses. For the most accurate and detailed information, refer to the documentation that came with your voice message service.

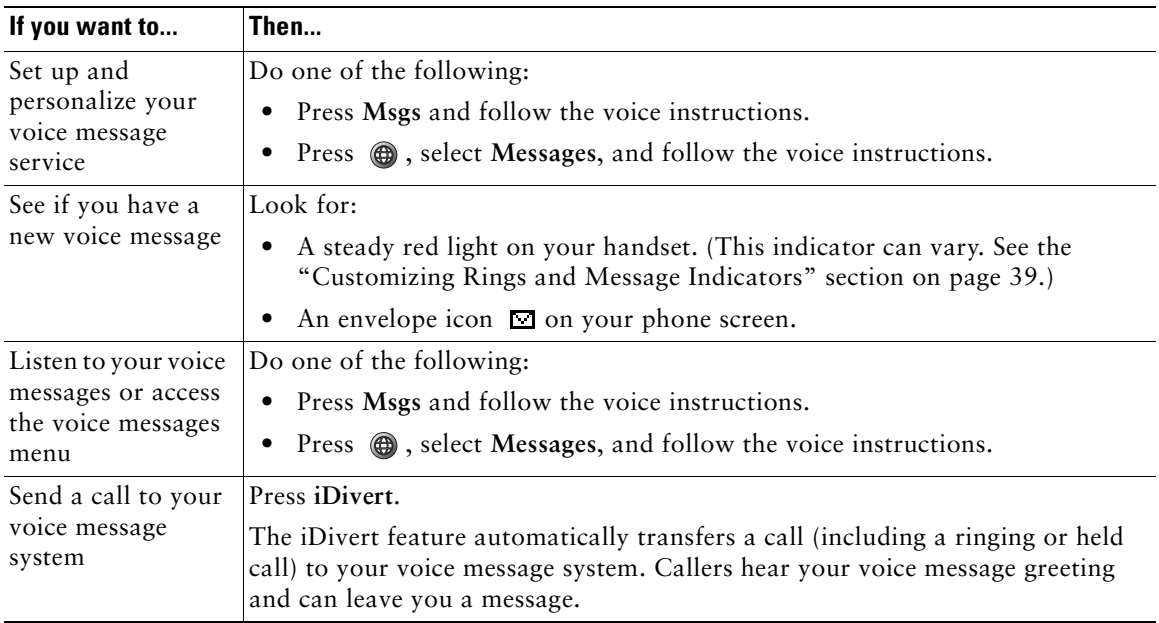

<span id="page-55-0"></span>Your Cisco Unified IP Phone is a network device that can share information with other network devices in your company, including your personal computer. You can use your computer to log in to your Cisco Unified CallManager User Options web pages, where you can control features, settings, and services for your Cisco Unified IP Phone. For example, you can set up speed-dial numbers from your User Options web pages.

## <span id="page-55-2"></span><span id="page-55-1"></span>**Accessing Your User Options Web Pages**

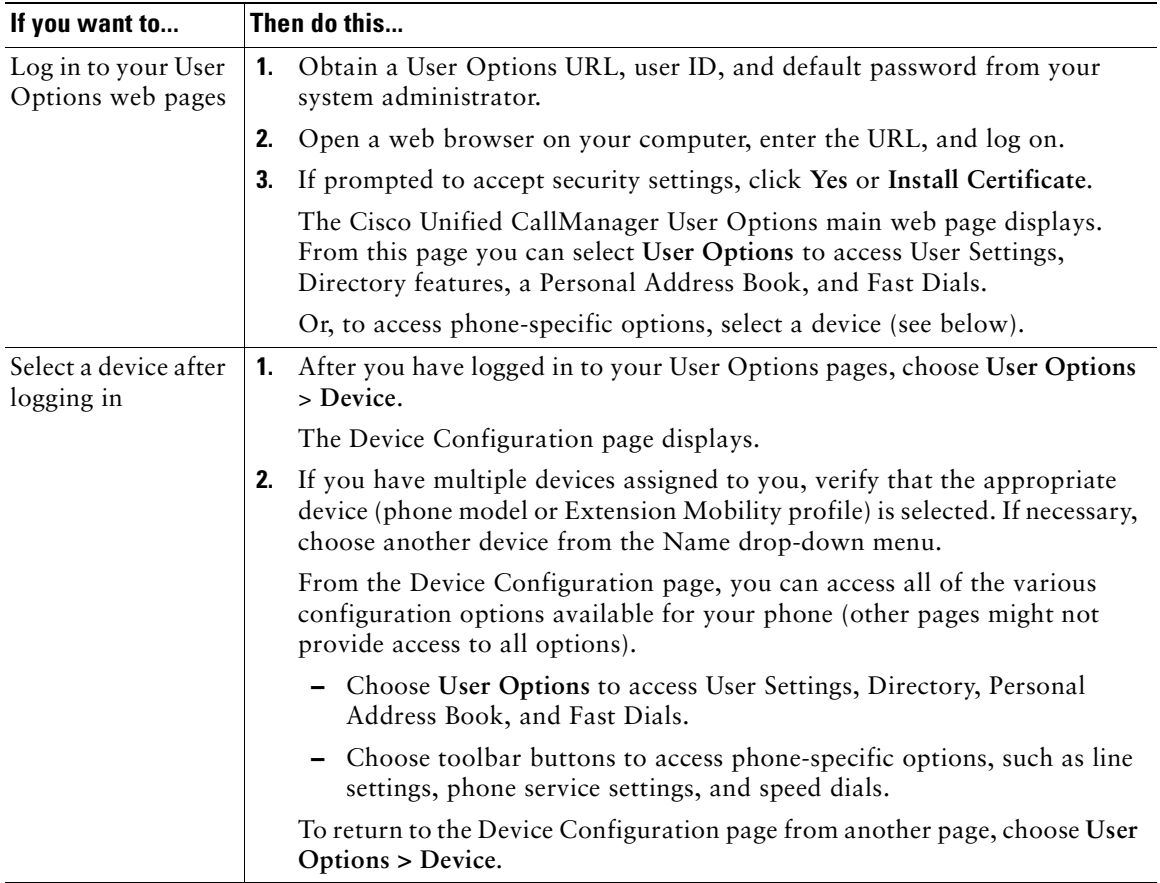

This section describes how to log in and select a phone device.

## **Configuring Features and Services on the Web**

The topics in this section describe how to configure features and services from your User Options web pages after logging in. See the ["Accessing Your User Options Web Pages" section on page 48](#page-55-2).

### <span id="page-56-0"></span>**Using Personal Directory on the Web**

The Personal Directory feature set that you can access on your computer consists of:

- **•** A Personal Address Book (PAB)
- **•** Fast Dials
- **•** Cisco Unified CallManager Address Book Synchronizer

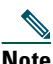

**Note** You can also access PAB and Fast Dials from your phone. See the ["Using Personal Directory](#page-51-0)  [on Your Phone" section on page 44](#page-51-0).

### <span id="page-56-1"></span>**Using Your Personal Address Book on the Web**

This section describes how to use your PAB from the User Options web pages.

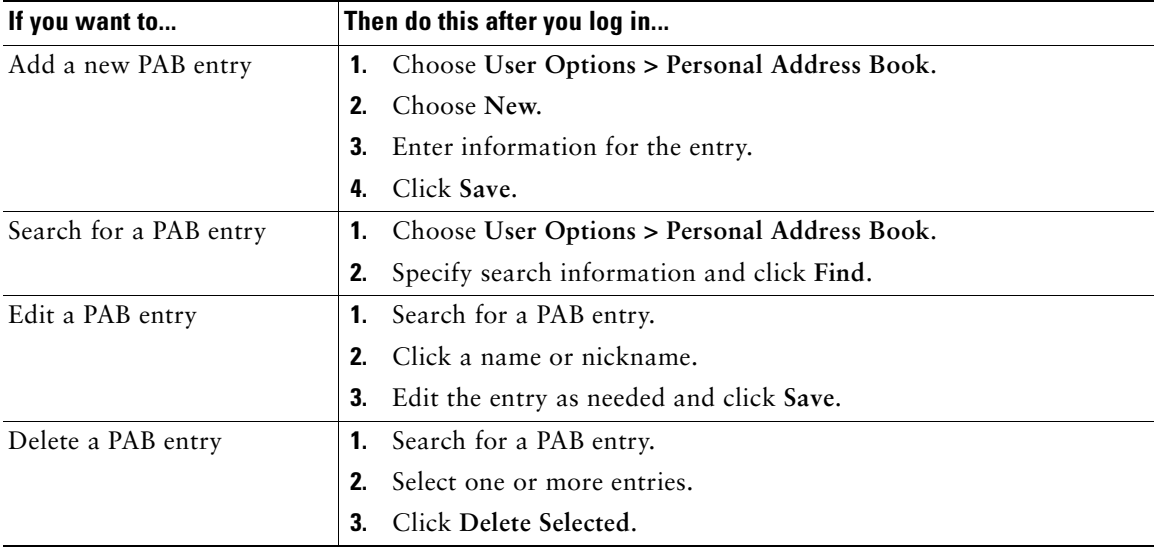

### <span id="page-57-0"></span>**Configuring Fast Dials on the Web**

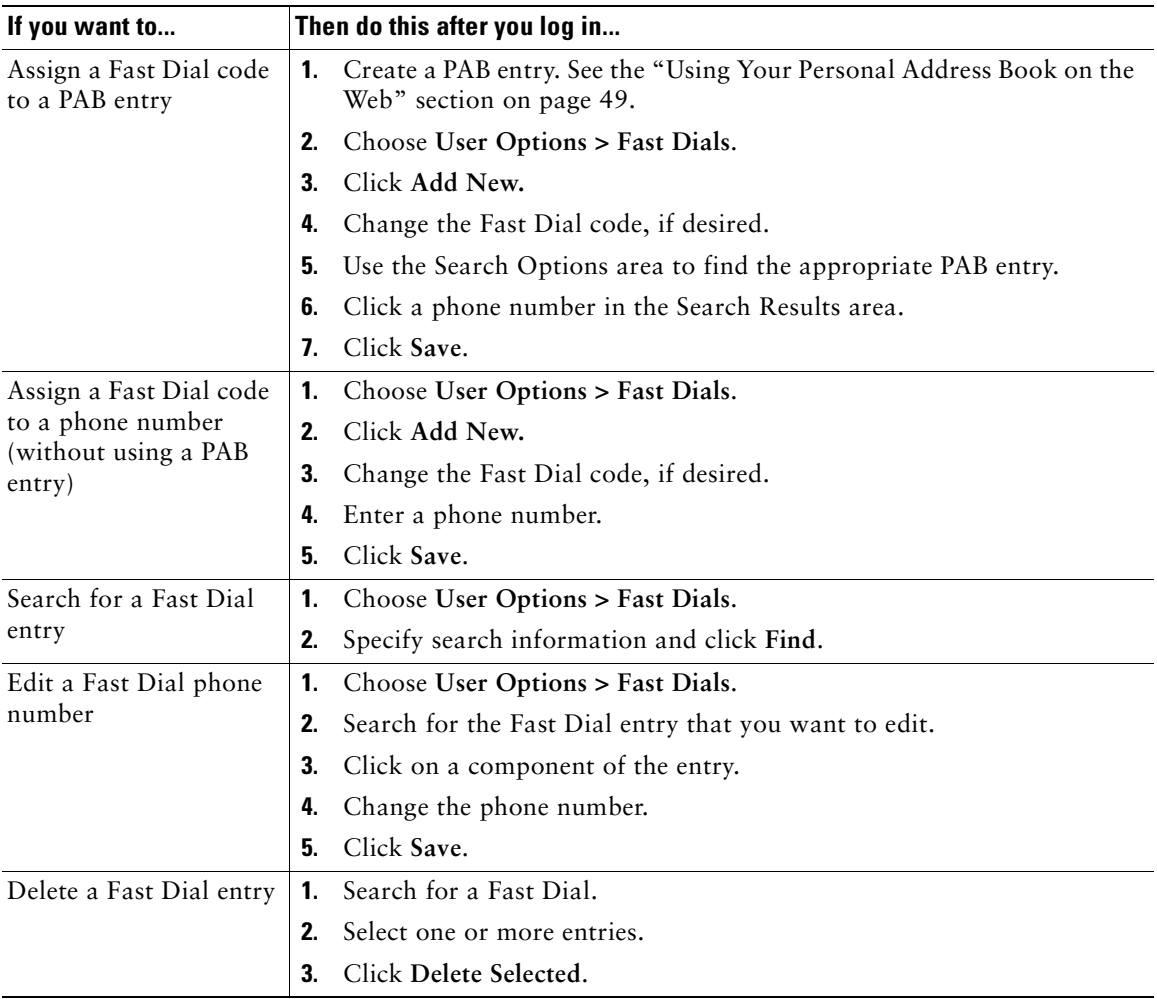

This section describes how to assign Fast Dials from your User Options web pages.

#### **Tips**

- **•** You can create up to 500 Fast Dial and PAB entries.
- **•** You can create a new Fast Dial entry without using a PAB entry. Such Fast Dial entries are labeled "raw" in the User Options pages and do not display a configurable text label.

### **Using the Address Book Synchronization Tool**

You can use the Cisco Unified CallManager Address Book Synchronizer to synchronize your existing Microsoft Windows Address Book (if applicable) with your PAB. Entries from your Microsoft Windows Address Book will then be accessible on your Cisco Unified IP Phone and User Options web pages. Your system administrator can give you access to Cisco Unified CallManager Address Book Synchronizer and provide detailed instructions.

### <span id="page-58-0"></span>**Setting Up Speed Dials on the Web**

Depending on configuration, your phone can support several speed-dial features:

- **•** Speed-dial numbers
- **•** Abbreviated Dialing
- **•** Fast Dials

**Note** For help using speed dial features, see the ["Speed Dialing" section on page 29.](#page-36-0)

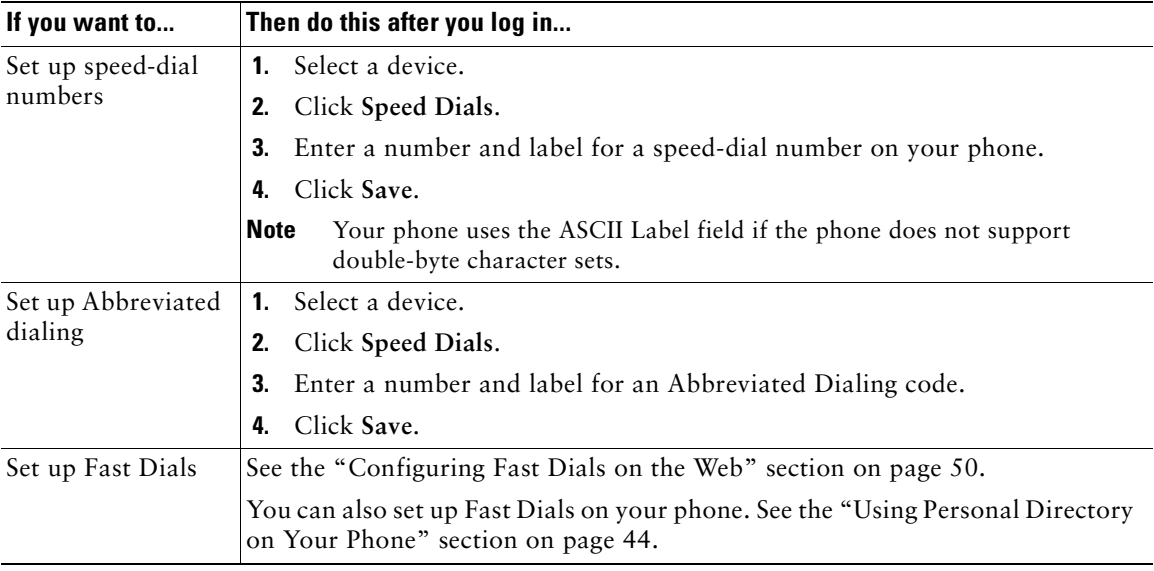

## **Setting Up Phone Services on the Web**

Phone services can include special phone features, network data, and web-based information (such as stock quotes and movie listings). You must first subscribe to a phone service before accessing it on your phone.

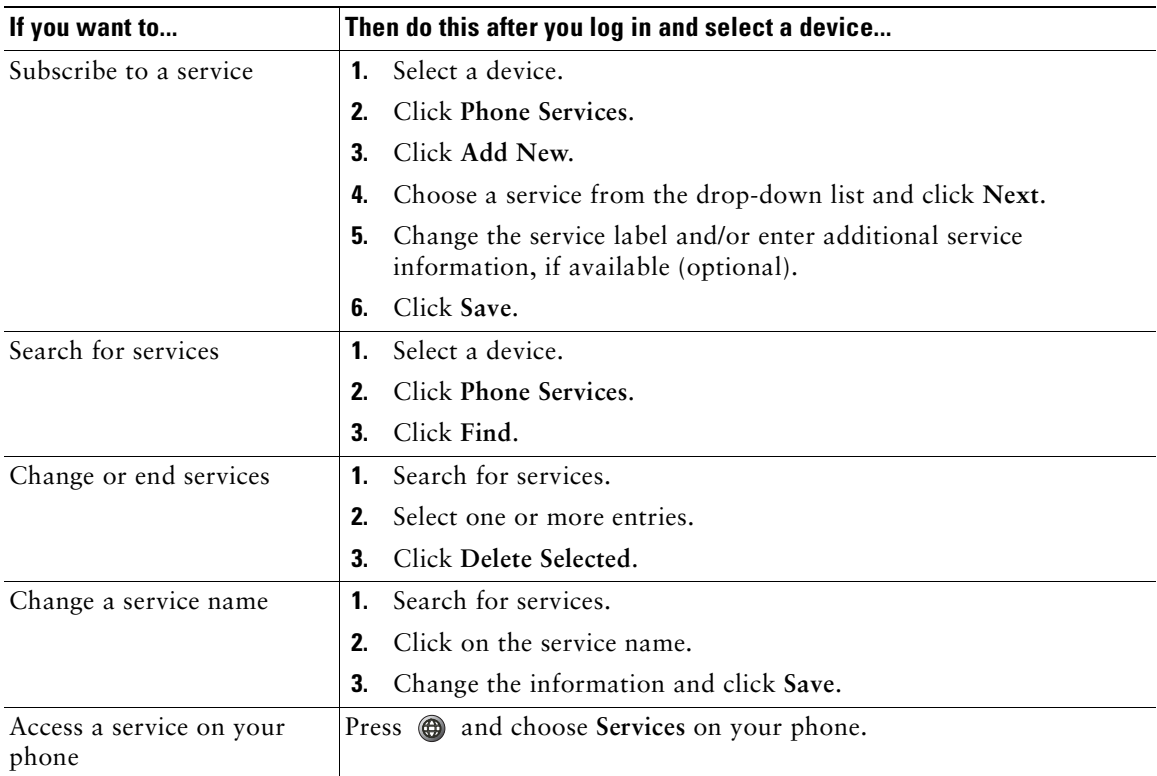

### <span id="page-60-0"></span>**Controlling User Settings on the Web**

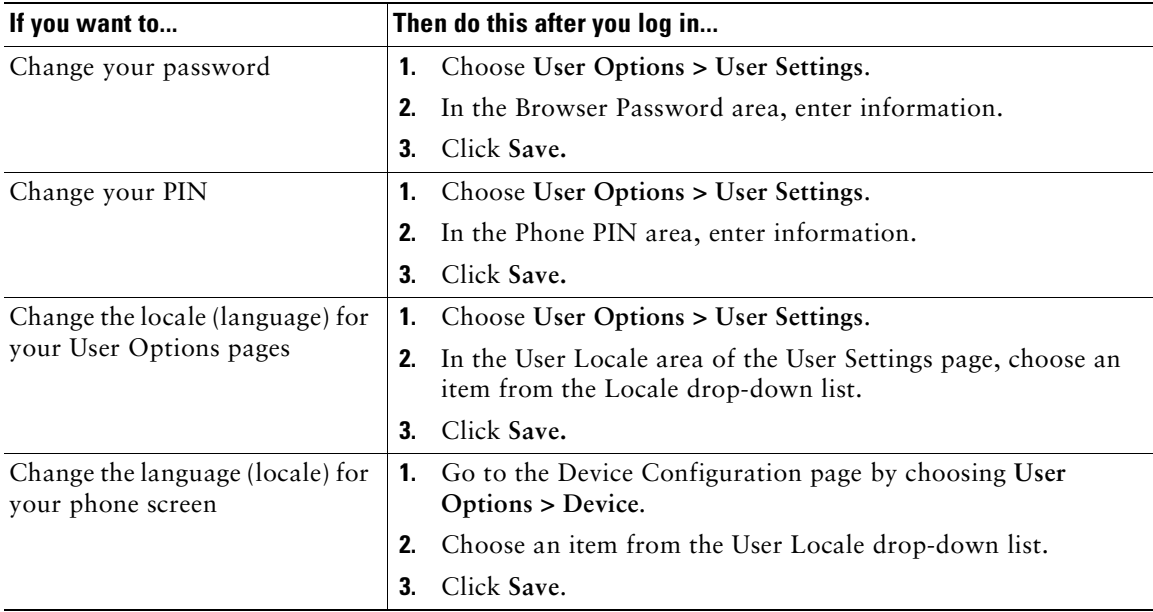

User settings include your password, PIN, and language (locale) settings.

### **Tip**

Your PIN and password allow you to access different features and services. For example, use your PIN to log in to Cisco Extension Mobility or Personal Directory on your phone. Use your password to log in to your User Options web pages and Cisco WebDialer on your personal computer. For more information, ask your system administrator.

### <span id="page-61-0"></span>**Controlling Line Settings on the Web**

Line settings affect a specific phone line (directory number). Line settings can include call-forwarding, voice messaging indicators, ring patterns, and line labels.

- **Note** You can also set up call forwarding directly on your phone. See the "Forwarding All Calls" [to Another Number" section on page 25](#page-32-0).
	- **•** To learn about phone settings that you can access directly on your phone, see the ["Using](#page-46-1)  [Phone Settings" section on page 39](#page-46-1).

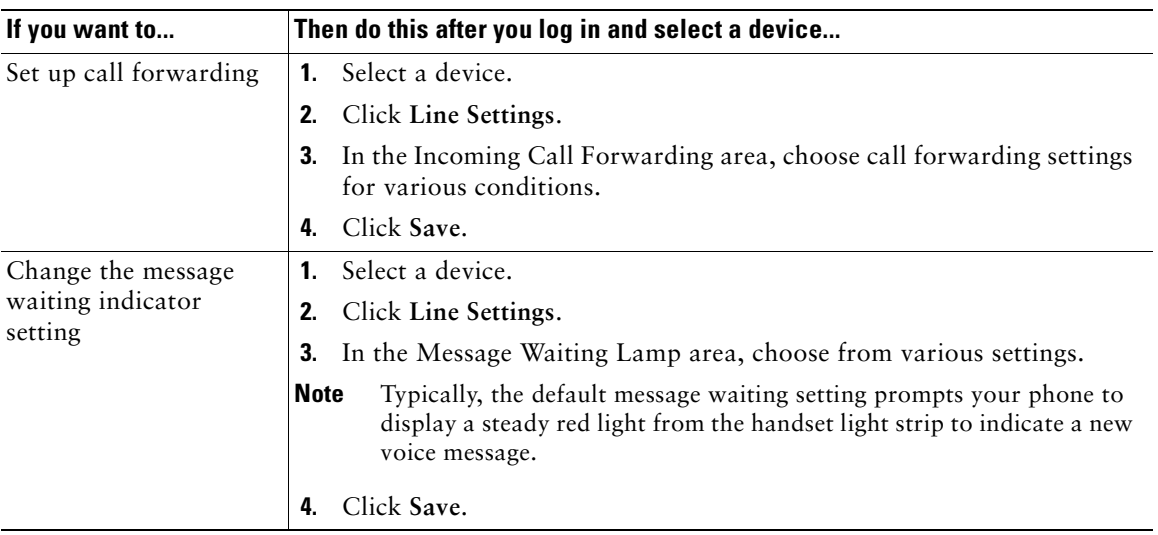

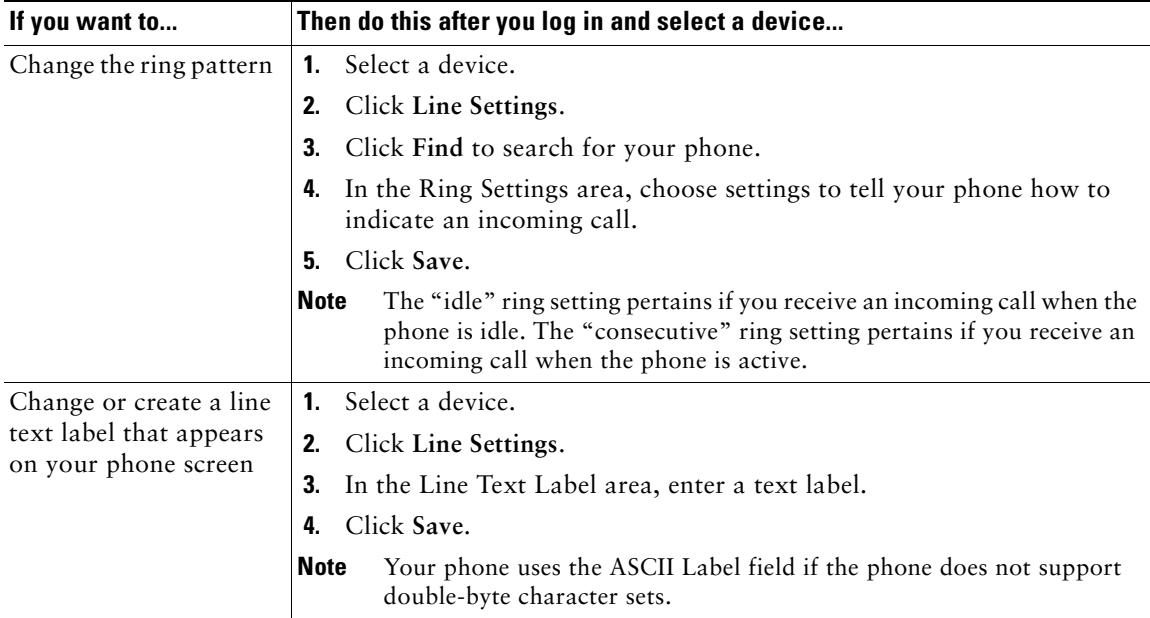

### **Using Cisco WebDialer**

Cisco WebDialer allows you to make calls on your Cisco Unified IP Phone to directory contacts by clicking on items in a web browser. Your system administrator must configure this feature for you.

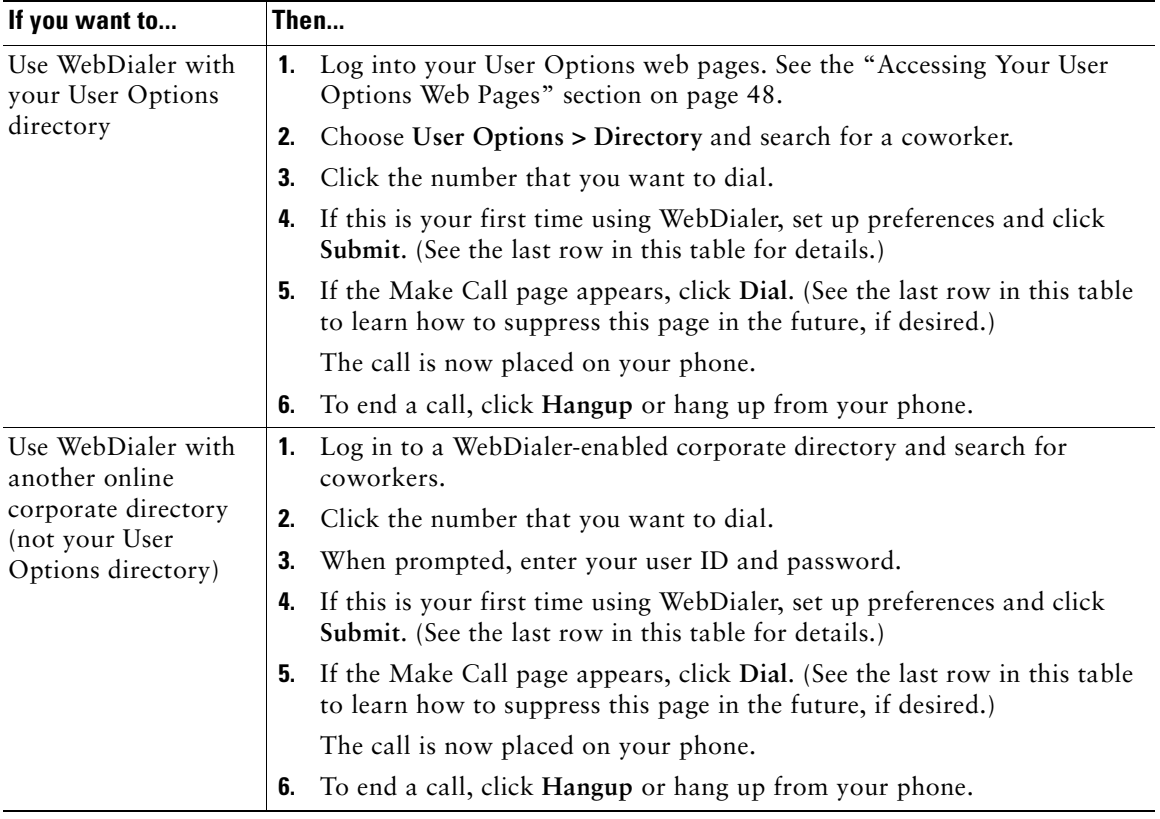

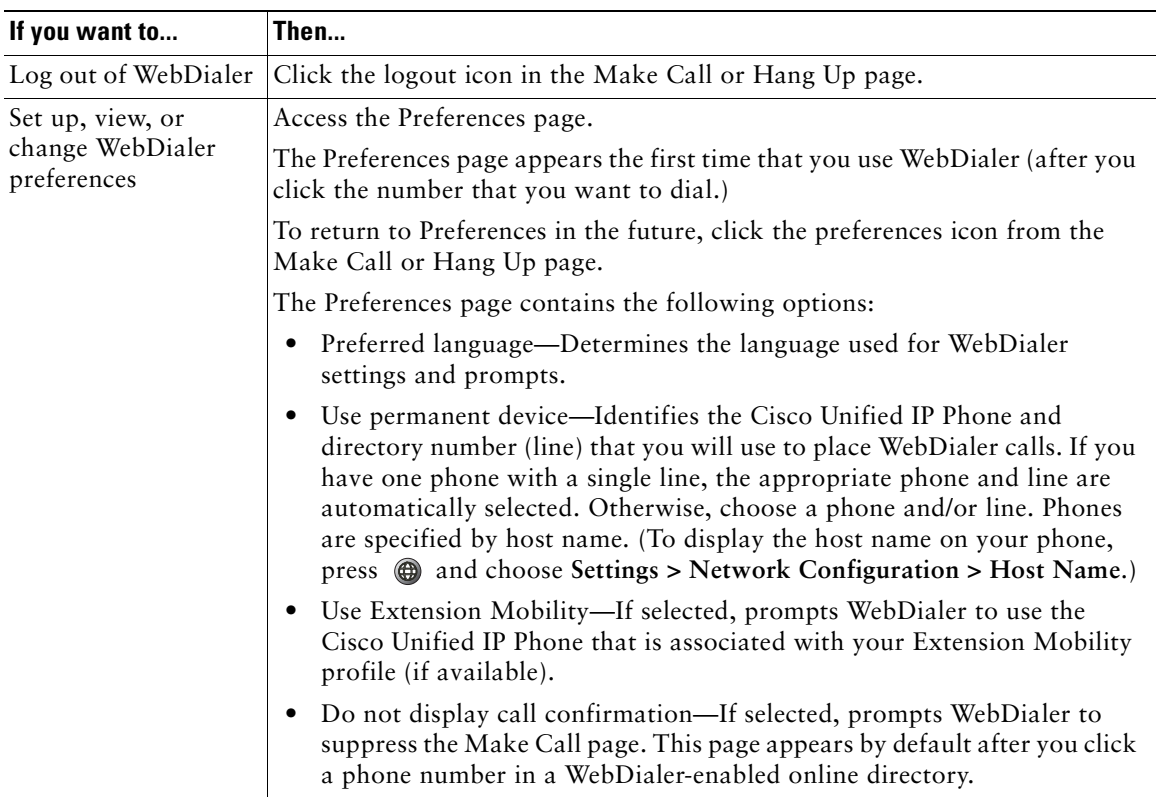

# **Understanding Additional Configuration Options**

Your system administrator can configure your phone to use specific button and softkey templates along with special services and features, if appropriate. This table provides an overview of some configuration options that you might want to discuss with your phone system administrator based on your calling needs or work environment.

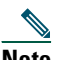

**Note** You can locate Phone Guides and other documents listed in this table on the web: [http://www.cisco.com/univercd/cc/td/doc/product/voice/c\\_ipphon/index.htm](http://www.cisco.com/univercd/cc/td/doc/product/voice/c_ipphon/index.htm)

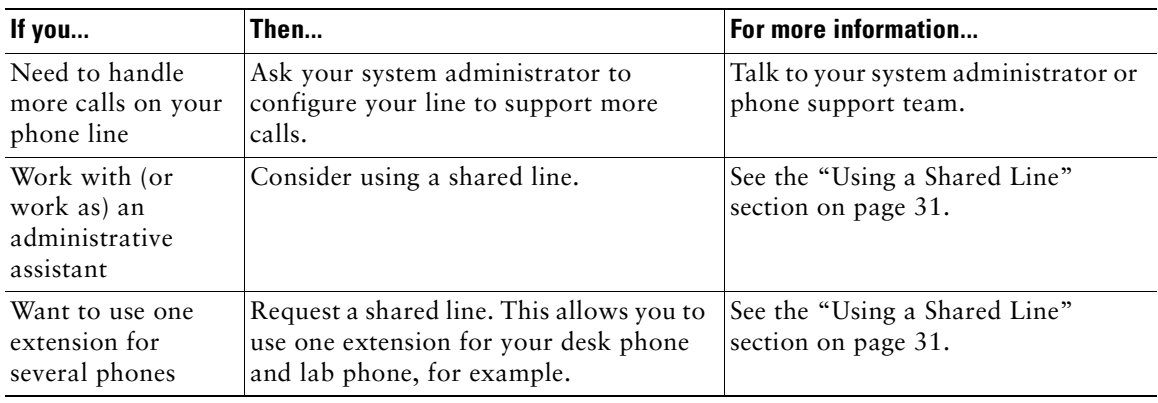

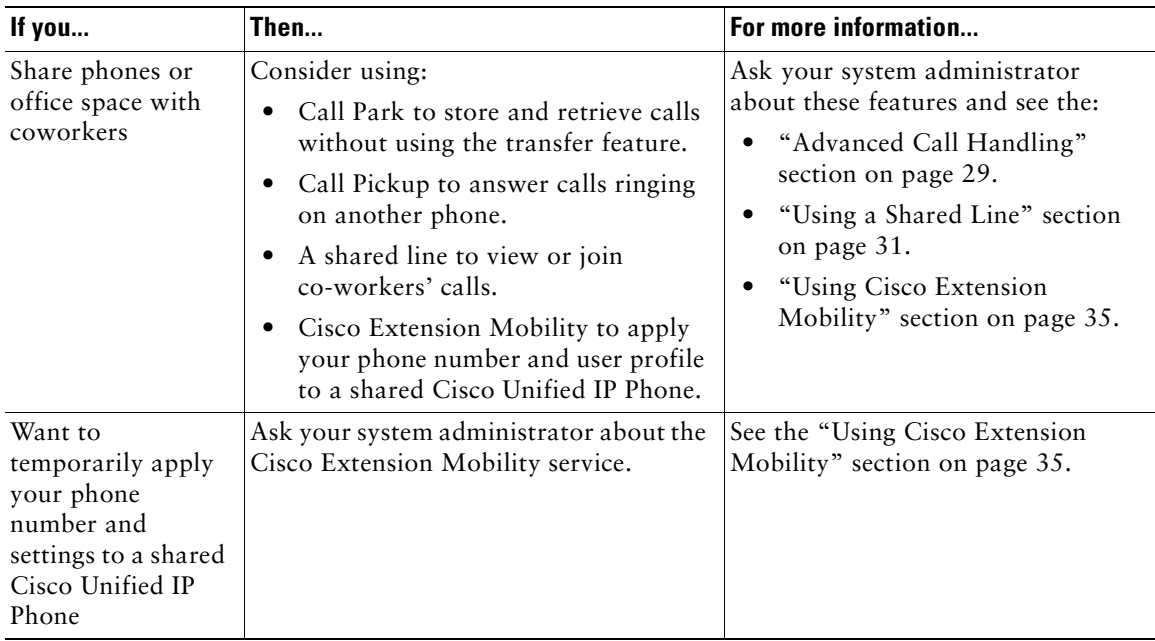

This section provides troubleshooting information for your Cisco Unified Unified IP Phone.

# **General Troubleshooting**

This section provides information to help you troubleshoot general problems with your phone. For more information, see your system administrator.

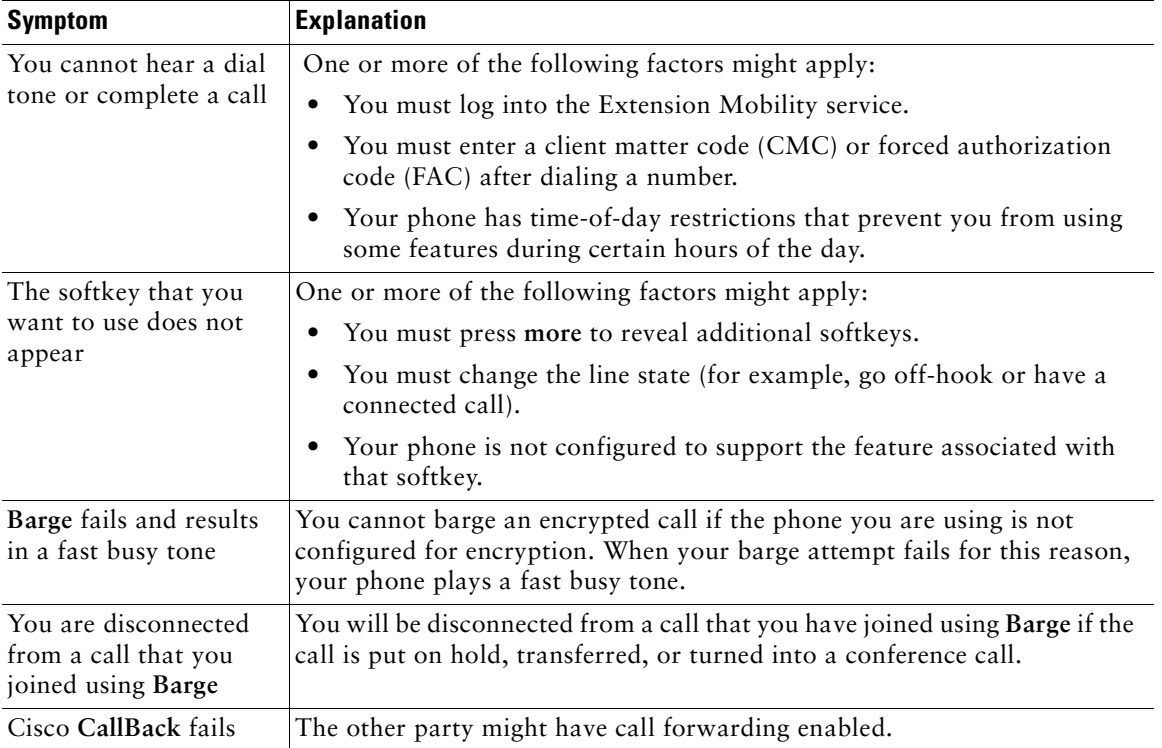

## **Viewing Phone Administration Data**

Your system administrator might ask you to access administration data on your phone for troubleshooting purposes.

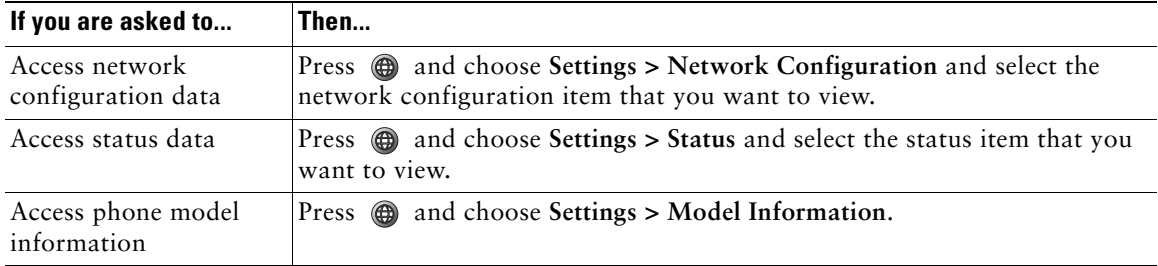

## **Using the Quality Reporting Tool**

Your system administrator may temporarily configure your phone with the Quality Reporting Tool (QRT) to troubleshoot performance problems. You can press **QRT** to submit information to your system administrator. Depending on configuration, use the QRT to:

- **•** Immediately report an audio problem on a current call
- **•** Select a general problem from a list of categories and choose reason codes

# **Cisco One-Year Limited Hardware Warranty Terms**

There are special terms applicable to your hardware warranty and various services that you can use during the warranty period. Your formal Warranty Statement, including the warranties and license agreements applicable to Cisco software, is available on Cisco.com. Follow these steps to access and download the *Cisco Information Packet* and your warranty and license agreements from Cisco.com.

**1.** Launch your browser, and go to this URL:

[http://www.cisco.com/univercd/cc/td/doc/es\\_inpck/cetrans.htm](http://www.cisco.com/univercd/cc/td/doc/es_inpck/cetrans.htm)

The Warranties and License Agreements page appears.

- **2.** To read the *Cisco Information Packet*, follow these steps:
	- **a.** Click the **Information Packet Number** field, and make sure that the part number 78-5235-03A0 is highlighted.
	- **b.** Select the language in which you would like to read the document.
	- **c.** Click **Go**.
	- **d.** The Cisco Limited Warranty and Software License page from the Information Packet appears.
	- **e.** Read the document online, or click the **PDF** icon to download and print the document in Adobe Portable Document Format (PDF).

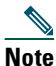

**Note** [You must have Adobe Acrobat Reader to view and print PDF files. You can download](http://www.adobe.com)  the reader from Adobe's website: http://www.adobe.com

- **3.** To read translated and localized warranty information about your product, follow these steps:
	- **a.** Enter this part number in the Warranty Document Number field: 78-10747-01C0
	- **b.** Select the language in which you would like to view the document.
	- **c.** Click **Go**.

The Cisco warranty page appears.

**d.** Read the document online, or click the **PDF** icon to download and print the document in Adobe Portable Document Format (PDF).

You can also contact the Cisco service and support website for assistance:

[http://www.cisco.com/public/Support\\_root.shtml.](http://www.cisco.com/public/Support_root.shtml)

#### **Duration of Hardware Warranty**

One (1) Year

#### **Replacement, Repair, or Refund Policy for Hardware**

Cisco or its service center will use commercially reasonable efforts to ship a replacement part within ten (10) working days after receipt of a Return Materials Authorization (RMA) request. Actual delivery times can vary, depending on the customer location.

Cisco reserves the right to refund the purchase price as its exclusive warranty remedy.

#### **To Receive a Return Materials Authorization (RMA) Number**

Contact the company from whom you purchased the product. If you purchased the product directly from Cisco, contact your Cisco Sales and Service Representative.

Complete the information below, and keep it for reference.

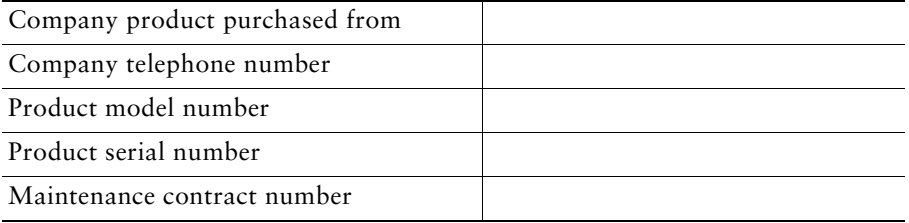
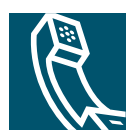

# **Index**

# **A**

[Abbreviated Dialing 21,](#page-28-0) [29](#page-36-0) [answering calls 22](#page-29-0) [Applications Menu button 17](#page-24-0) [Applications menus, using 18](#page-25-0) [ASCII label field support 52,](#page-58-0) [56](#page-62-0) [authenticated calls 34](#page-41-0) [Auto Dial 20](#page-27-0) [AutoAnswer 22](#page-29-1)

# **B**

[background image, customizing 41](#page-47-0) barge [and privacy 33](#page-40-0) [and shared lines 31](#page-38-0) [using 32](#page-39-0) [buttons, identifying 16](#page-23-0)

# **C**

[call forwarding 25](#page-32-0) [configuring from web page 55](#page-61-0) [configuring on phone 25](#page-32-1)

call logs [dialing from 20](#page-27-1) [erasing 42](#page-48-0) [viewing and dialing from 42](#page-48-0) [call park 22,](#page-29-2) [34](#page-40-1) [call pickup 22,](#page-29-3) [30](#page-37-0) [call waiting 22](#page-29-4) [CallBack 21](#page-28-1) [caller ID 17](#page-24-1) call-handling [advanced 29](#page-36-1) [basic 20](#page-27-2) calls [answering 22](#page-29-0) [blocking 26](#page-33-0) [compared to lines 18](#page-25-1) [conference features for 26](#page-33-1) [ending 23](#page-30-0) [forwarding 25](#page-32-0) [handling multiple 22](#page-29-5) [holding and resuming 23](#page-30-1) [icons for 19](#page-26-0) [maximum per line 18](#page-25-2) [monitoring 37](#page-43-0) [multiple parties on 26](#page-33-1) [multiple, switching between 23](#page-30-2) [parking 34](#page-40-1)

[placing 20,](#page-27-3) [21](#page-28-2) [prevent barging of 33](#page-40-2) [redirecting while ringing 30](#page-37-0) [reporting problems with 62](#page-68-0) [secure 34](#page-41-0) [storing and retrieving 34](#page-40-1) [transferring 24](#page-31-0) [using DND 26](#page-33-0) [viewing 17,](#page-24-2) [24](#page-31-1) cBarge [See also barge](#page-39-0) [using 32](#page-39-0) [Cisco Extension Mobility feature, using 22](#page-29-6) [Cisco Unified CallManager Address Book](#page-58-1)  Synchronizer 52 Cisco Unified IP Phone [connecting 12](#page-19-0) [documentation for 2](#page-9-0) [feature configuration for 19](#page-26-1) [illustration 16](#page-23-1) [registering 14](#page-21-0) [securing handset rest 14](#page-21-1) [troubleshooting 61](#page-67-0) [web-based services for 53](#page-59-0) [Cisco WebDialer 56](#page-62-1) [Client Matter Code, see CMC](#page-29-7) [CMC 61](#page-67-1) conference calls [Meet-Me 27,](#page-34-0) [28](#page-35-0) [standard 27](#page-34-1) corporate directory [dialing from 21](#page-28-3) [dialing from web page 21](#page-28-4) [using on phone 44](#page-50-0)

# **D**

[Device Configuration page 49](#page-55-0) dialing options [additional 21](#page-28-5) [basic 20](#page-27-4) [dialing, options for 20,](#page-27-3) [21](#page-28-2) directory [corporate 44](#page-50-0) [personal 45](#page-51-0) [using from web page 56](#page-62-2) [using on phone 42](#page-48-0) [directory, dialing from 21](#page-28-3) [DND 26](#page-33-0) [Do Not Disturb 26](#page-33-0) [documentation, accessing 2](#page-9-0)

# **E**

[encrypted calls 34](#page-41-0) [ending a call, options 23](#page-30-0) Extension Mobility [EM 35](#page-42-0) [external devices, using 11](#page-18-0)

# **F**

[FAC 61](#page-67-2) Fast Dials [configuring from web page 46](#page-52-0) [using on phone 45](#page-51-1) [features, availability of 19](#page-26-1) [Forced Authorization Code, see FAC](#page-29-8) [forwarding calls, options for 25](#page-32-0)

# **G**

[group call pickup 30](#page-37-0) [Group Listen 37](#page-43-1)

#### **H**

handset [light strip 17](#page-24-3) [securing in cradle 14](#page-21-1) [using 37,](#page-43-2) [38](#page-44-0) [hands-free listening 37](#page-43-0) [hanging up, options for 23](#page-30-3) headset [connecting 14](#page-21-2) [performance 15](#page-22-0) [help, using 18](#page-25-3) hold [and switching calls 23](#page-30-4) [and transferring 24](#page-31-0) [using 23](#page-30-5) [hold button illustration 17](#page-24-4)

# **I**

[icons, for call states 19](#page-26-0) iDivert [description of 48](#page-54-0) [transferring calls with 24](#page-31-2) [installing, Cisco Unified IP Phone 12](#page-19-0)

#### **K**

[keypad description 17](#page-24-5)

#### **L**

[language \(locale\) settings 54](#page-60-0) lines [compared to calls 18](#page-25-4) [description 18](#page-25-4) [description of 18](#page-25-1) [number of calls supported on 18,](#page-25-2) [59](#page-65-0) [ring patterns for 56](#page-62-3) [shared 31](#page-38-0) [text label for 56](#page-62-4) [voice message indicator setting for 55](#page-61-1)

#### **M**

[Meet-Me conferences 27,](#page-34-0) [28](#page-35-0) [menus, using 18](#page-25-0) messages [indicator for 40](#page-46-0) [listening to 48](#page-54-1) [missed calls, records of 42](#page-48-1) [monitoring a call 37](#page-43-0) [multiple calls, handling 22,](#page-29-5) [24](#page-31-3)

### **N**

[navigation button illustration 17](#page-24-6)

#### **O**

[off-hook dialing 20](#page-27-5) [on-hook dialing 20](#page-27-6)

#### **P**

PAB

[using from web page 50](#page-56-0) [using on phone 45](#page-51-2) [parking a call 22](#page-29-2) [password, changing 54](#page-60-1) [Personal Address Book, dialing from 21](#page-28-6) [Personal Address Book, see PAB](#page-56-1) Personal Directory [using from web page 50](#page-56-2) [using on phone 45](#page-51-0) [phone lines, description of 18](#page-25-1) phone services [configuring, see also User Options web](#page-56-3)  pages PIN [changing 54](#page-60-2) [placed calls, records of 42](#page-48-1) [placing a call 20](#page-27-5) [placing calls, options for 20,](#page-27-3) [21](#page-28-2) [pre-dial 20](#page-27-7) privacy [and shared lines 31](#page-38-0) [using 33](#page-40-0)

# **Q**

[QRT 62](#page-68-0) [Quality Reporting Tool 62](#page-68-0)

#### **R**

[received calls, records of 42](#page-48-1)

[redial 20](#page-27-8) [remote-in-use icon for shared lines 31](#page-38-1) [resuming held calls 23](#page-30-6) [ring patterns, changing 56](#page-62-3) [ring tones, changing 40](#page-46-1) ringer [customizing 40](#page-46-2) [indicator for 17](#page-24-7) [volume for 40](#page-46-2)

#### **S**

[safety warnings 2](#page-9-1) [secure calls 34](#page-41-0) [security, for calls 34](#page-41-0) services [subscribing to 53](#page-59-1) [settings, customizing 40](#page-46-3) shared lines [and remote-in-use icon 31](#page-38-1) [description of 31](#page-38-2) [with barge 32](#page-39-0) [with privacy 33](#page-40-0) [softkey buttons, description of 17](#page-24-8) [sound quality 15](#page-22-1) speaker [answering calls with 22](#page-29-1) [using 23](#page-30-7) [speaker, using 37](#page-43-0) speed dial [configuring 29](#page-36-2) [description of 29](#page-36-3)

[labels 52](#page-58-2) [using 21](#page-28-7) [subscriptions, for phone services 53](#page-59-1) [switching calls 23](#page-30-4)

# **T**

[TAPS 14](#page-21-0) [Tool for Auto-Registered Phones Support 14](#page-21-0) [transferring, options for 24](#page-31-0) troubleshooting [general 61](#page-67-0) [QRT 62](#page-68-0)

#### **U**

[URL dialing, from call log 43](#page-49-0) User Options web pages [accessing 49](#page-55-1) [configuring features and services with](#page-56-3) [subscribing to phone services with 53](#page-59-1) [using a headset 14](#page-21-2)

#### **V**

voice message indicator [changing setting for 55](#page-61-1) [description of 48](#page-54-2) [voice messages, accessing 48](#page-54-3) volume [for handset, headset, or speaker 37,](#page-43-3) [38](#page-44-1) [for phone ringer 40](#page-46-2) [volume button illustration 17](#page-24-9)

#### **W**

[warnings, safety 2](#page-9-1) web-based services [configuring](#page-56-3) [see also User Options web pages](#page-56-3) [WebDialer 56](#page-62-1)

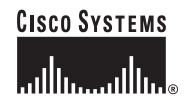

**Corporate Headquarters** Cisco Systems, Inc. 170 West Tasman Drive San Jose, CA 95134-1706 USA <www.cisco.com><br>Tel: 408 526-4 Tel: 408 526-4000 800 553-NETS (6387) Fax: 408 526-4100

**European Headquarters** Cisco Systems International BV Haarlerbergpark Haarlerbergweg 13-19 1101 CH Amsterdam The Netherlands <www-europe.cisco.com> Tel: 31 0 20 357 1000 Fax: 31 0 20 357 1100

**Americas Headquarters** Cisco Systems, Inc. 170 West Tasman Drive San Jose, CA 95134-1706 USA <www.cisco.com> Tel: 408 526-7660 Fax: 408 527-0883

**Asia Pacific Headquarters** Cisco Systems, Inc. 168 Robinson Road #28-01 Capital Tower Singapore 068912 <www.cisco.com> Tel: +65 6317 7777 Fax: +65 6317 7799

#### **Cisco Systems has more than 200 offices in the following countries. Addresses, phone numbers, and fax numbers are listed on the [Cisco Website at www.](www.cisco.com/go/offices) cisco.com/go/offices**

Argentina • Australia • Austria • Belgium • Brazil • Bulgaria • Canada • Chile • China PRC • Colombia • Costa Rica • Croatia • Cyprus • Czech Republic • Denmark • Dubai, UAE Finland • France • Germany • Greece • Hong Kong SAR • Hungary • India • Indonesia • Ireland • Israel • Italy • Japan • Korea • Luxembourg • Malaysia • Mexico The Netherlands • New Zealand • Norway • Peru • Philippines • Poland • Portugal • Puerto Rico • Romania • Russia • Saudi Arabia • Scotland • Singapore Slovakia • Slovenia • South Africa • Spain • Sweden • Switzerland • Taiwan • Thailand • Turkey • Ukraine • United Kingdom • United States • Venezuela • Vietnam • Zimbabwe

CCSP, CCVP, the Cisco Square Bridge logo, Follow Me Browsing, and StackWise are trademarks of Cisco Systems, Inc.; Changing the Way We Work, Live, Play, and Learn, and iQuick Study are service marks of Cisco Systems, Inc.; and Access Registrar, Aironet, BPX, Catalyst, CCDA, CCDP, CCIE, CCIP, CCNA, CCNP, Cisco, the Cisco Certified Internetwork Expert logo, Cisco IOS, Cisco Press, Cisco Systems, Cisco Systems Capital, the Cisco Systems logo, Cisco Unity, Enterprise/Solver, EtherChannel, EtherFast, EtherSwitch, Fast Step, FormShare, GigaDrive, GigaStack, HomeLink, Internet Quotient, IOS, IP/TV, iQ Expertise, the iQ logo, iQ Net Readiness Scorecard, LightStream, Linksys, MeetingPlace, MGX, the Networkers logo, Networking Academy, Network Registrar, *Packet*, PIX, Post-Routing, Pre-Routing, ProConnect, RateMUX, ScriptShare, SlideCast, SMARTnet, The Fastest Way to Increase Your Internet Quotient, and TransPath are registered trademarks of Cisco Systems, Inc. and/or its affiliates in the United States and certain other countries.

All other trademarks mentioned in this document or Website are the property of their respective owners. The use of the word partner does not imply a partnership relationship between Cisco and any other company. (0601R)

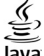

© 2006 Cisco Systems, Inc. All rights reserved.

**JaVa** The Java logo is a trademark or registered trademark of Sun Microsystems, Inc. in the U.S. or other countries.